### Praktyczne wykorzystanie programów **gvSIG** i **Quantum GIS** w opracowaniach geodezyjnych

i instytucjach publicznych

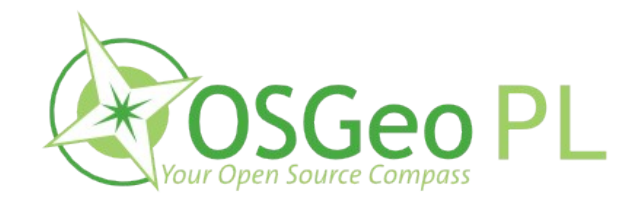

Urząd Marszałkowski Politechnika Krakowska Województwa Zachodniopomorskiego

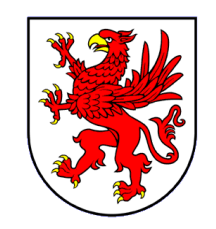

Milena Nowotarska<br>
Robert Szczepanek

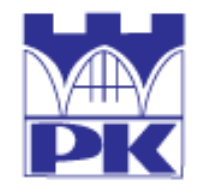

Konferencja "Wykorzystanie państwowego zasobu geodezyjnego i kartograficznego w działaniach instytucji publicznych" 10 września 2009, Wisła

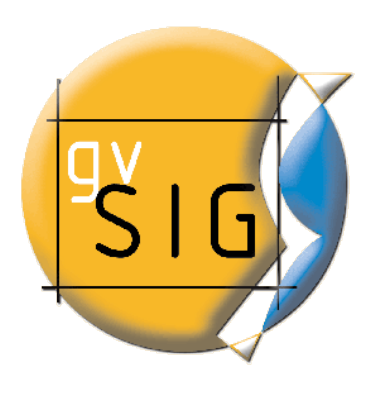

GNU Public License (GPL) wolne oprogramowanie otwarte oprogramowanie

Windows, Linux, MacOS

patronat OSGeo

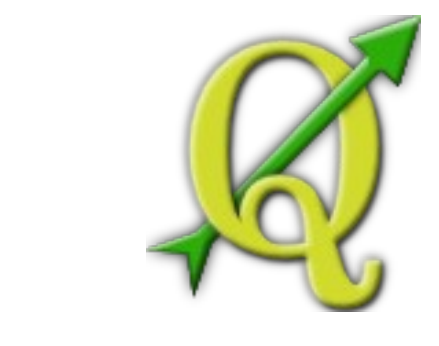

**QGIS** [www.qgis.org](http://www.qgis.org/)

**gvSIG** www.gvsig.gva.es

> początek – maj 2002 inicjatorem był Gary Sherman

> > wersja stabilna (1.0.2) [maj 2009]

wersja rozwojowa (1.2) [sierpień 2009]

C++/Python

początek – rok 2003 inicjatorem był lokalny samorząd regionu Walencja

wersja stabilna (1.1.2) [marzec 2008]

wersja rozwojowa (1.9 RC1) [sierpień 2009]

Java

#### **gvSIG** www.gvsig.gva.es

Około 40 aktywnych programistów \*

Ponad 500 osobo-lat pracy \*

Szacowana wartość projektu \* 25 000 000 \$

Ponad 400 instalacji w urzędach regionu Walencja

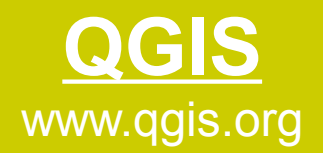

#### Około 20 aktywnych programistów \*

Ponad 300 osobo-lat pracy \*

Szacowana wartość projektu \* 15 000 000 \$

*\* źródło: http://www.ohloh.net/*

Jak powstaje i jest rozwijane wolne i otwarte oprogramowanie GIS?

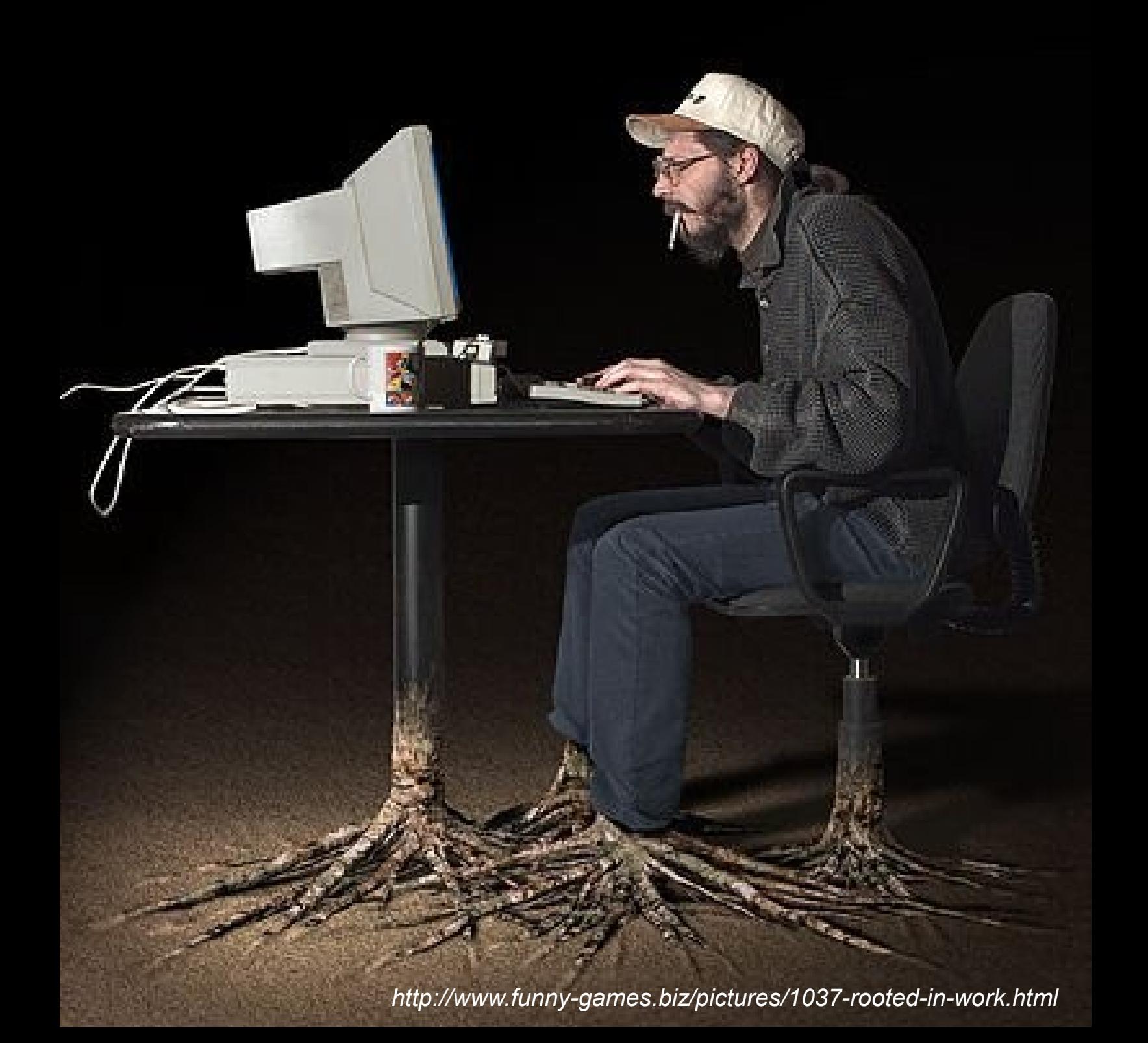

## Quantum GIS (QGIS)

Demokratyczne podejmowanie decyzji (zarządzanie projektem)

Spotkania robocze w "realu"

Listy dyskusyjne → faktyczne kierunki rozwoju aplikacji

Systemy kontroli wersji SVN → kontrola kodu

Systemy raportowania i śledzenia błędów

*Wszystko jawne i publicznie dostępne !*

## Quantum GIS (QGIS)

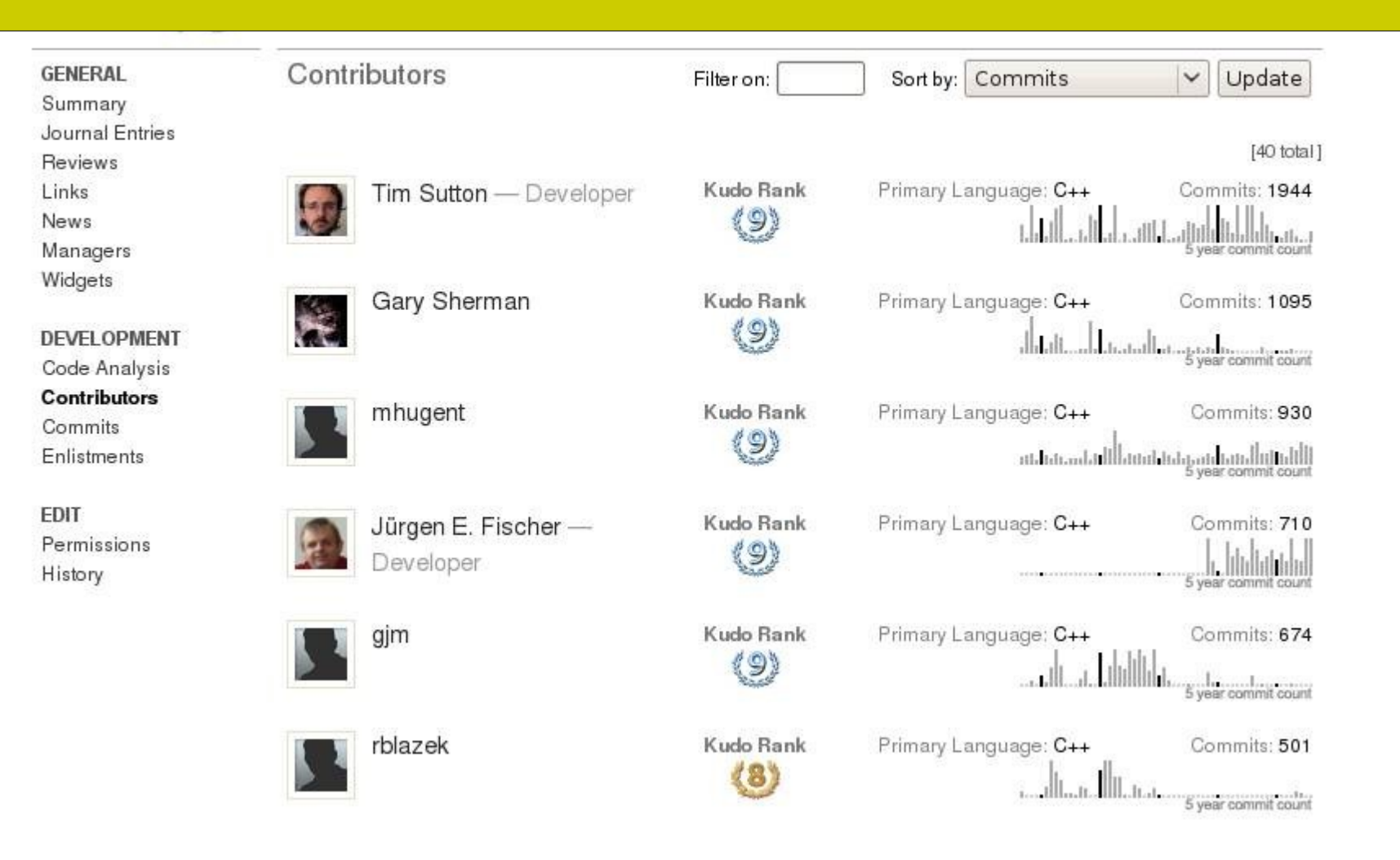

*\* źródło: http://www.ohloh.net/*

### QGIS Hackfest Hanower, marzec 2009

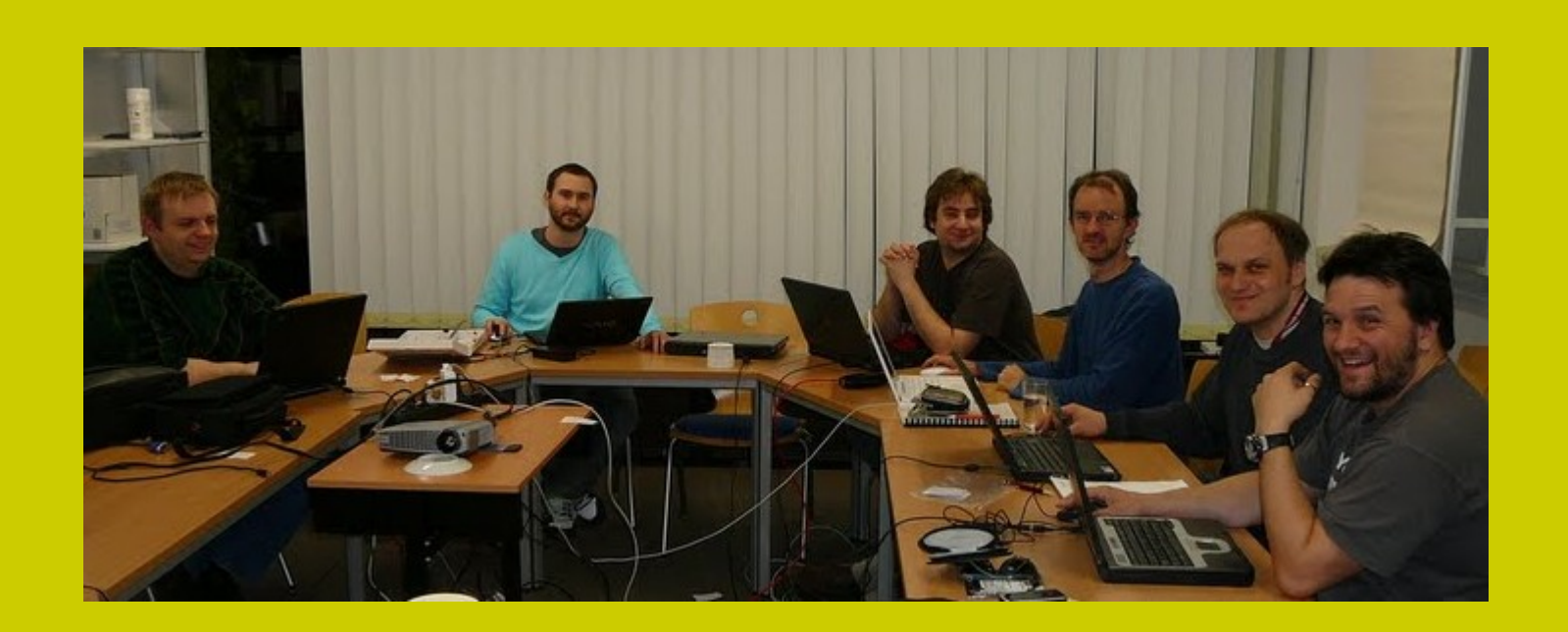

*\* źródło: http://picasaweb.google.com/wonder.sk/QGISHackfest#*

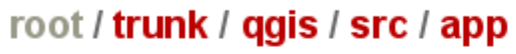

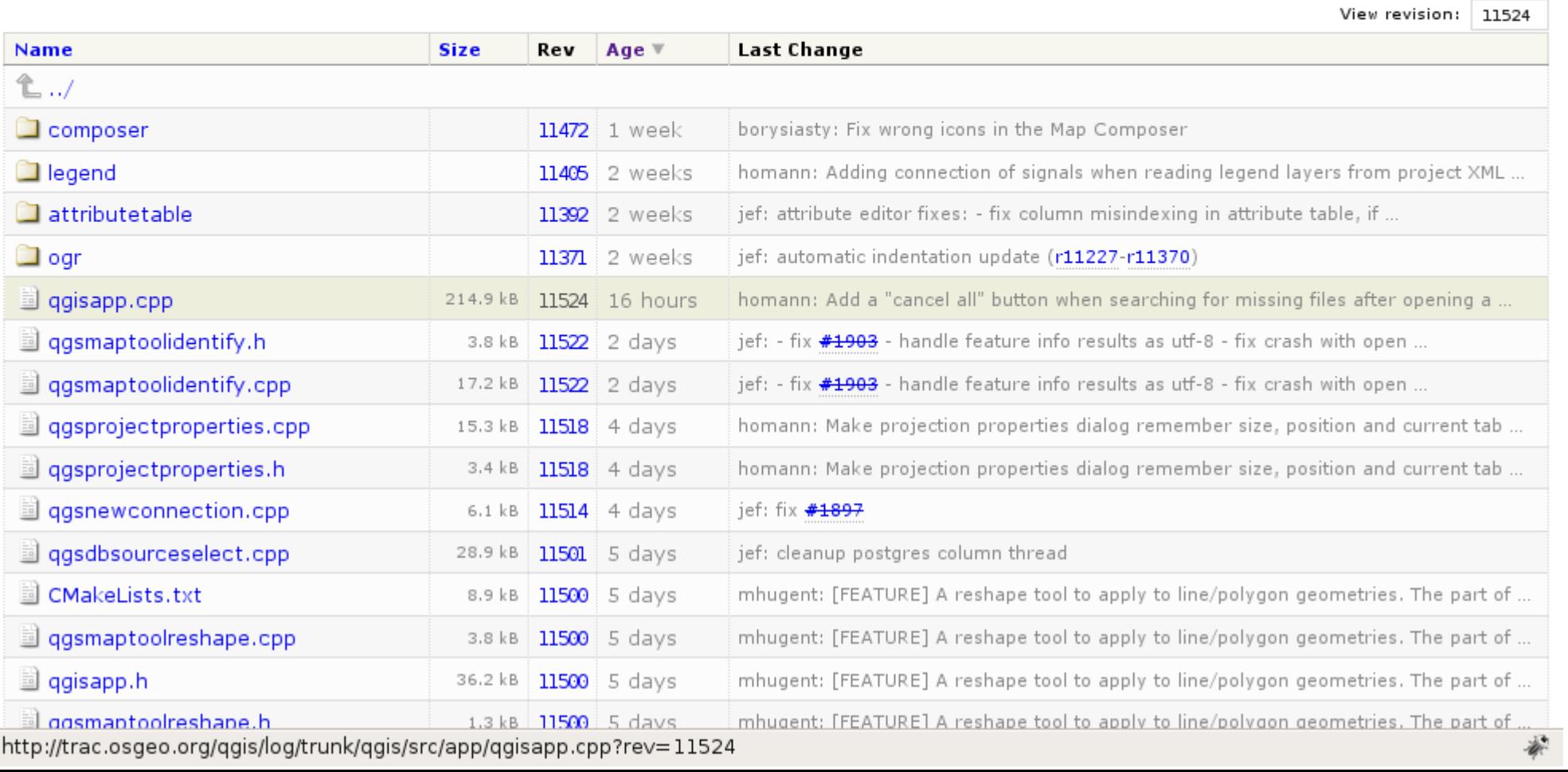

Wiki

Timeline

Roadmap

# **CUANTUM GIS**

Search

**Revision Log** 

Login Settings Help/Guide **About Trac** 

Last Change

**Browse Source** 

View Tickets Search

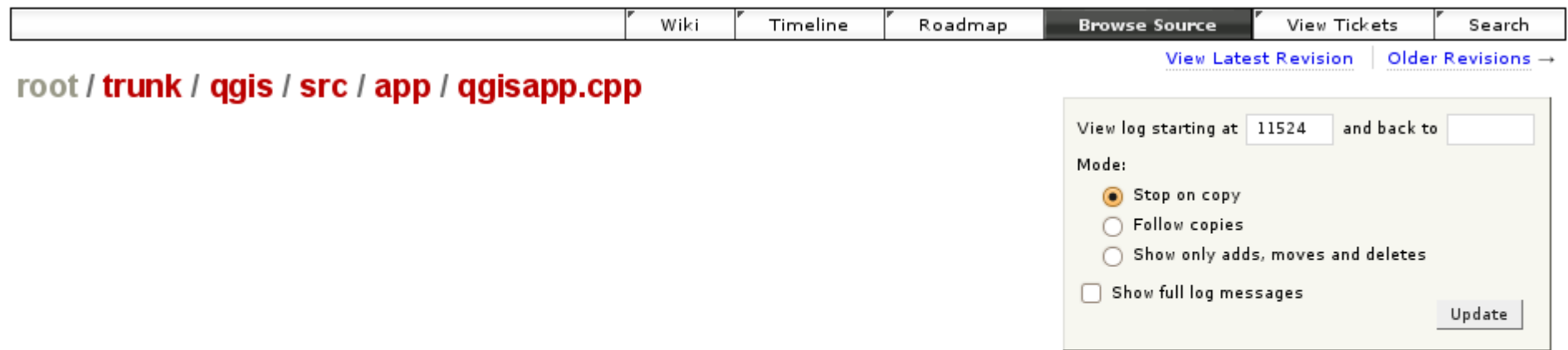

□ Added  $\Box$  Modified Copied or renamed

#### View changes

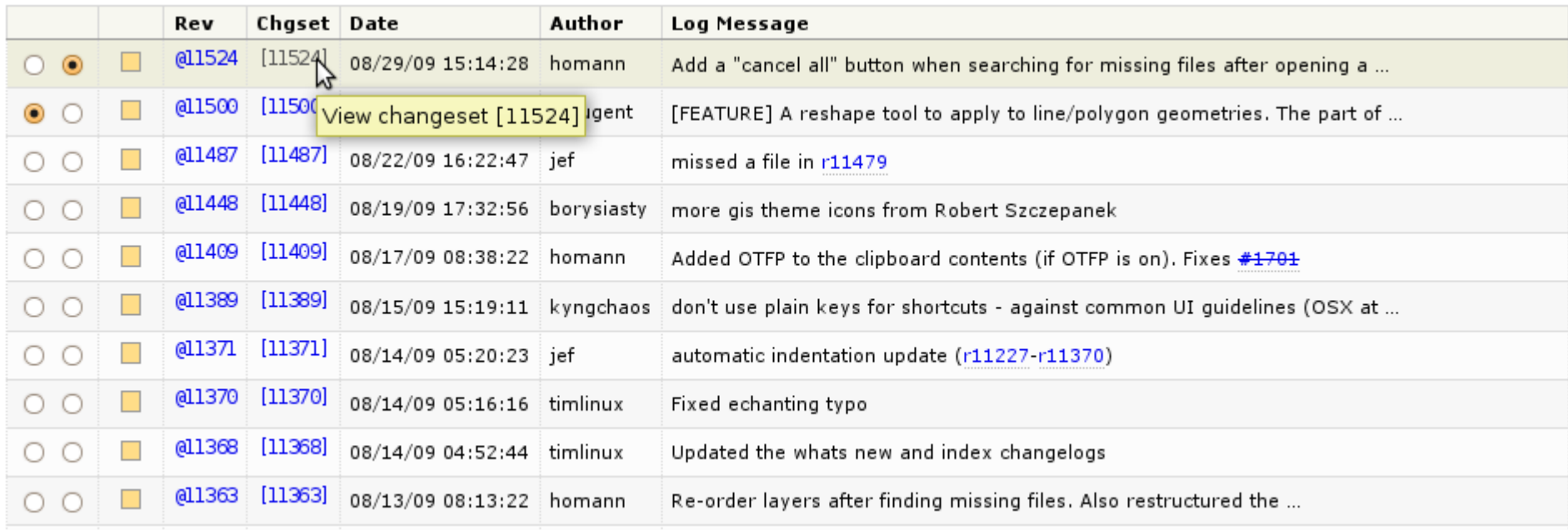

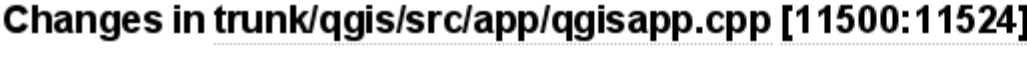

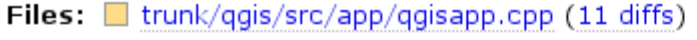

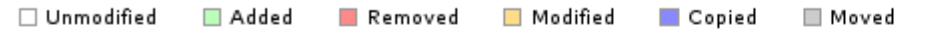

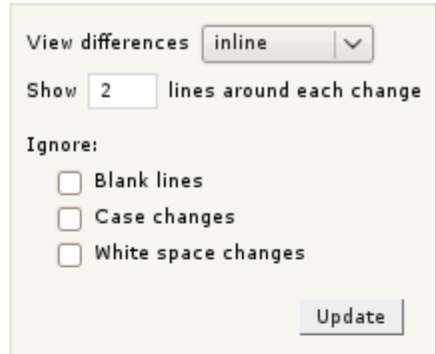

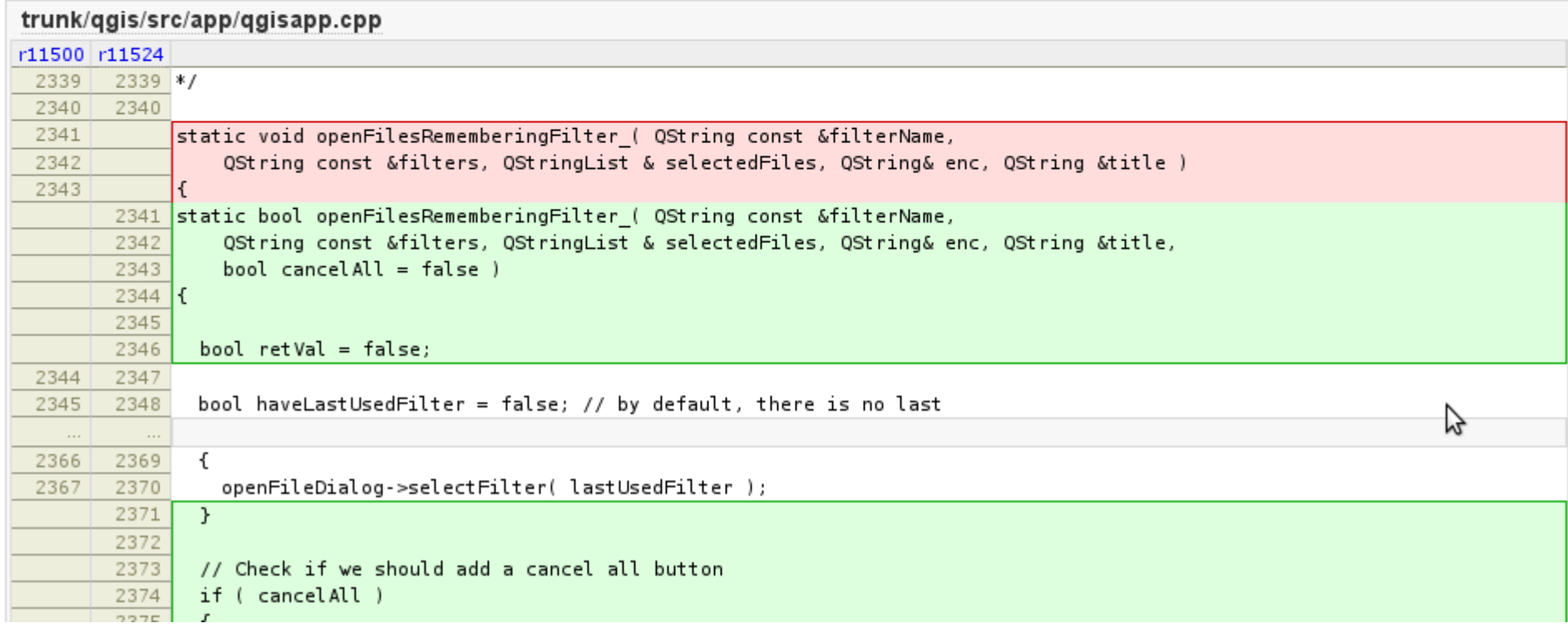

#### {1} Active Tickets (254 matches)

- . List all active tickets by priority.
- . Color each row based on priority.
- If a ticket has been accepted, a '\*' is appended after the owner's name

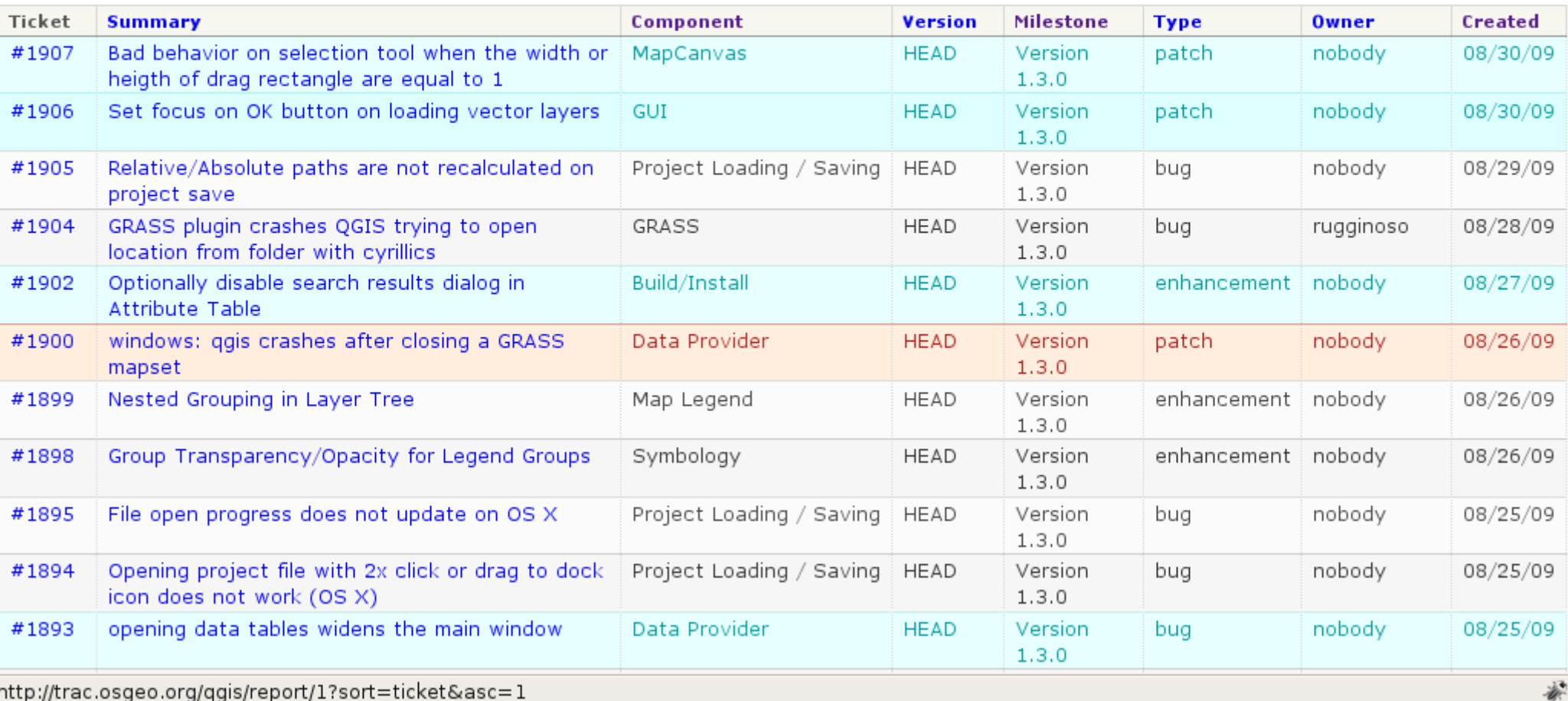

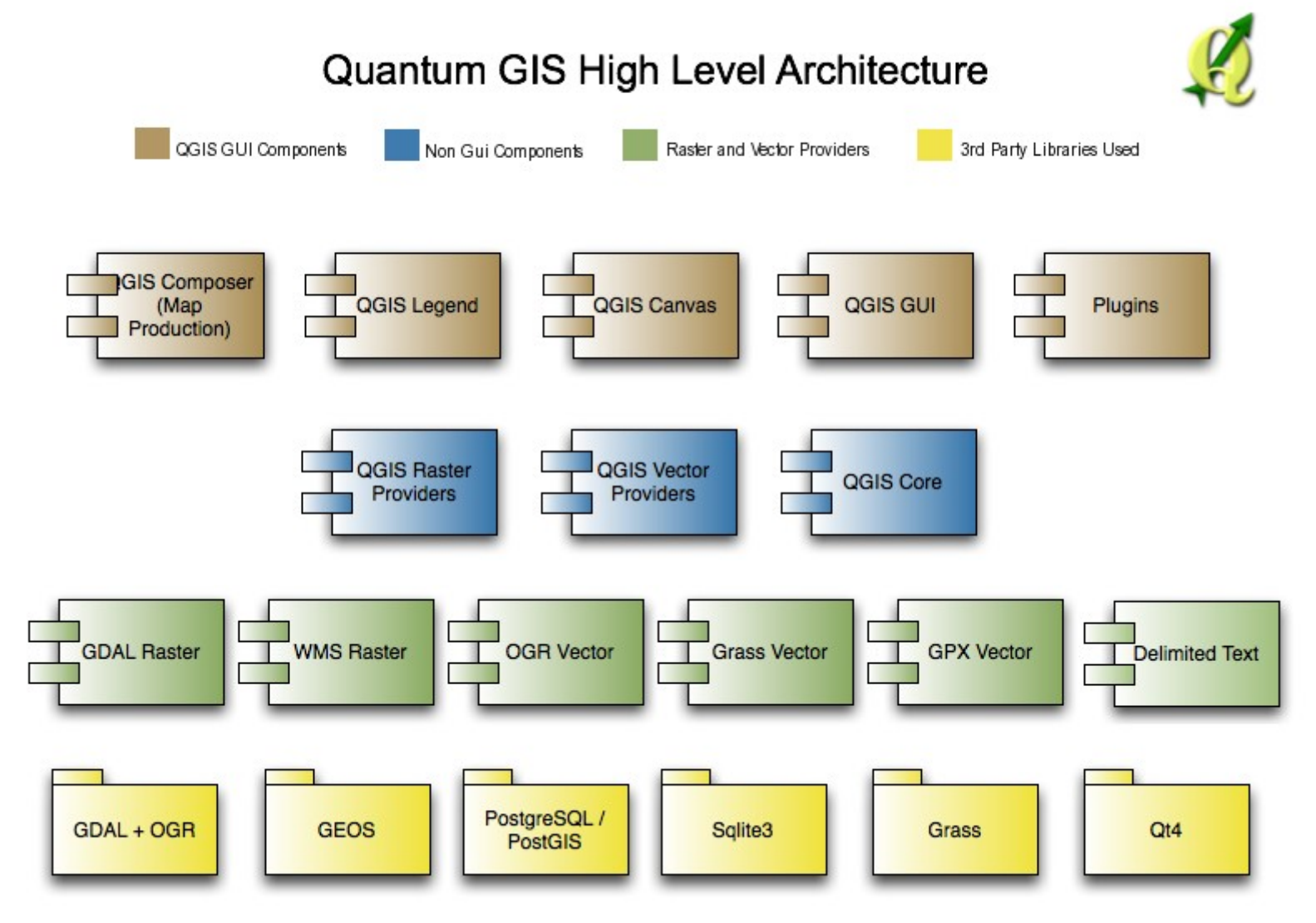

*http://blog.qgis.org/node/37*

## Po co tworzyć programy od zera?

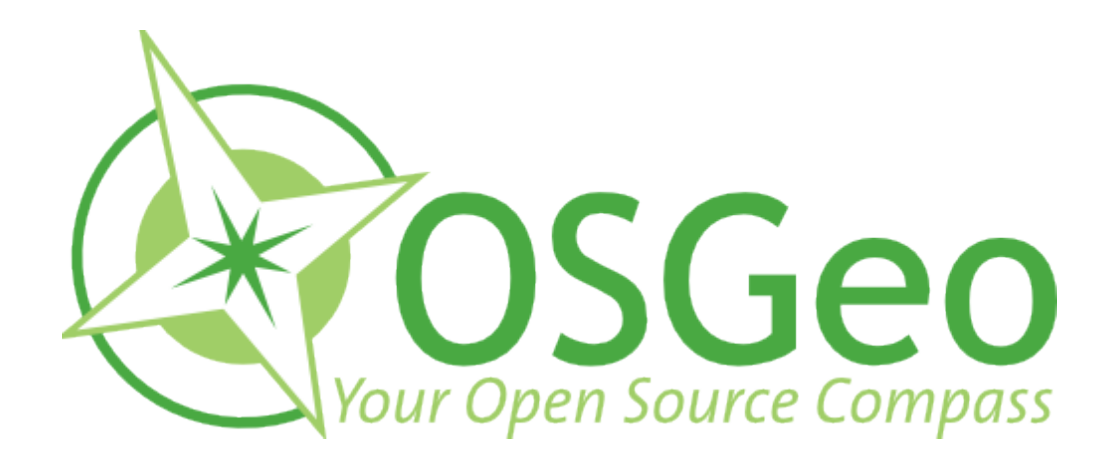

## www.osgeo.org

*"Fundacja Open Source Geospatial Foundation została powołana do życia aby wspierać i tworzyć wysokiej jakości otwarte oprogramowanie GIS. Celem fundacji jest zachęcanie do korzystania i wspólnego tworzenia projektów w ramach społeczności. ..."*

## **Projekty w ramach OSGeo**

#### **OSGeo Projects**

#### Web Mapping deearee • Mapbender MapBuilder MapGuide Open Source MapServer OpenLayers

**Desktop Applications GRASS GIS** OSSIM Quantum GIS avSIG ◆

Geospatial Libraries **FDO** GDAL/OGR.  $GFOS$   $\bullet$ GeoTools MetaCRS  $\bullet$ 

PostGIS ♦ Metadata Catalog

GeoNetwork

Other Projects **Public Geospatial Data Education and Curriculum** 

 $\bullet$  Project in incubation

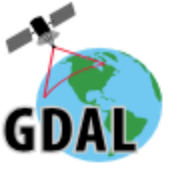

#### **Software Using GDAL**

- <sup>→</sup> 3D DEM Viewer from MS MacroSystem
- <sup>Bluemapia:</sup> Multi-Map(Google, Microsoft, Open Street Map, NOAA/BSB Charts, se
- $\bullet$   $\leftrightarrow$  Cadcorp SIS: A Windows GIS with a GDAL plugin.
- <sup>B</sup>> CatchmentSIM: A Windows terrain analysis model for hydrologic applications.
- → Daylon Leveller: A terrain/heightfield/bumpmap modeler
- <sup>□</sup> Demeter: A another OpenGL based terrain engine somewhat similar to VTP.
- <sup>B</sup> Eonfusion: Analysis and visualization of time-varying spatial datasets integrate
- B ERDAS ER Viewer: Image viewer for very large JPEG 2000 and ECW files. Can a
- <sup>B</sup>> ESRI ArcGIS 9.2+: A popular GIS platform.
- <sup>B></sup> Eternix Blaze: Advanced geo-spatial visualization application and SDK
- <sup>B</sup>>FalconView: Windows based GIS platform with roots in military mission planninc
- <sup>B</sup> Feature Data Objects (FDO): Open source spatial data access libraries.
- $\bullet$   $\leftrightarrow$  flighttrack: GPS track viewing and downloading software for Mac.
- $\bullet$   $\Rightarrow$  FME: A GIS translator package includes a GDAL plugin.
- $\bullet$   $\leftrightarrow$  Fortified GIS VantagePoint(TM): GIS desktop viewer and analysis tool
- <sup>B</sup> GdalToTiles: C# Program (open source) for make image tiles for Google Earth v
- $\bullet$   $\leftrightarrow$  GenGIS: Software for geospatial analysis of genetic data.
- <sup>B</sup> GeoDjango: A framework for building geographic web applications.
- GeoMatrix Toolkit, and GeoPlayerPro from <sup>B+</sup> GeoFusion: 3D visualization.
- <sup>□></sup> GeoServer: a open source software server written in Java that allows users to
- $\bullet \Rightarrow$  Google Earth: A 3D world viewer.
- . <sup>■</sup> GRASS GIS: A raster/vector open source GIS uses GDAL for raster/vector imp
- $\bullet$   $\leftrightarrow$  gstat: a geostatistical modelling package.
- $\bullet$   $\leftrightarrow$  avSIG: Desktop GIS Client.
- $\overline{a}$  is the task  $\overline{a}$  and  $\overline{b}$  and  $\overline{b}$  is the second Minderson Depleted conditions.

#### http://trac.osgeo.org/gdal/wiki/SoftwareUsingGdal

## Kto za to płaci?

Maniacy [C] Naukowcy [C] Administracja [P]

Biznes [P+C]

*[P]ieniądz [C]zas*

**Sustaining Sponsors** 

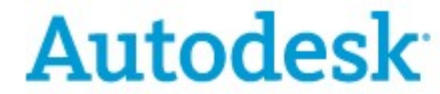

Read more about Autodesk's commitment to open source...

**Supporting Sponsors** 

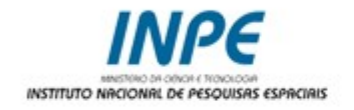

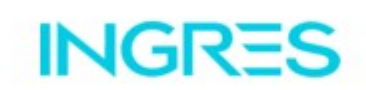

**Associate Sponsors** 

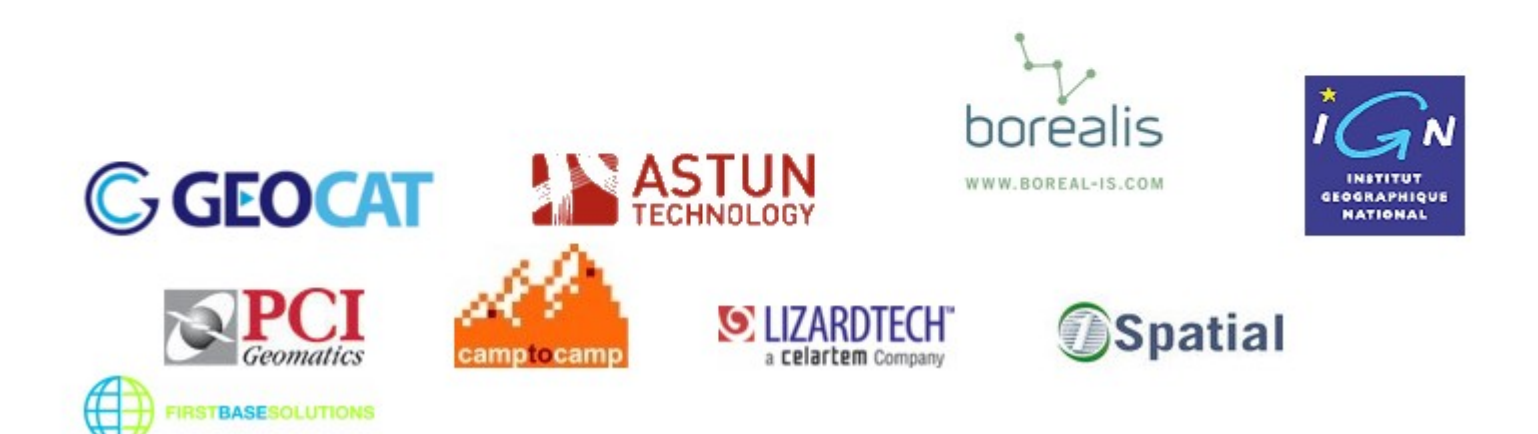

http://www.osgeo.org/content/sponsorship/sponsors.html

## Google Summer of Code 2009

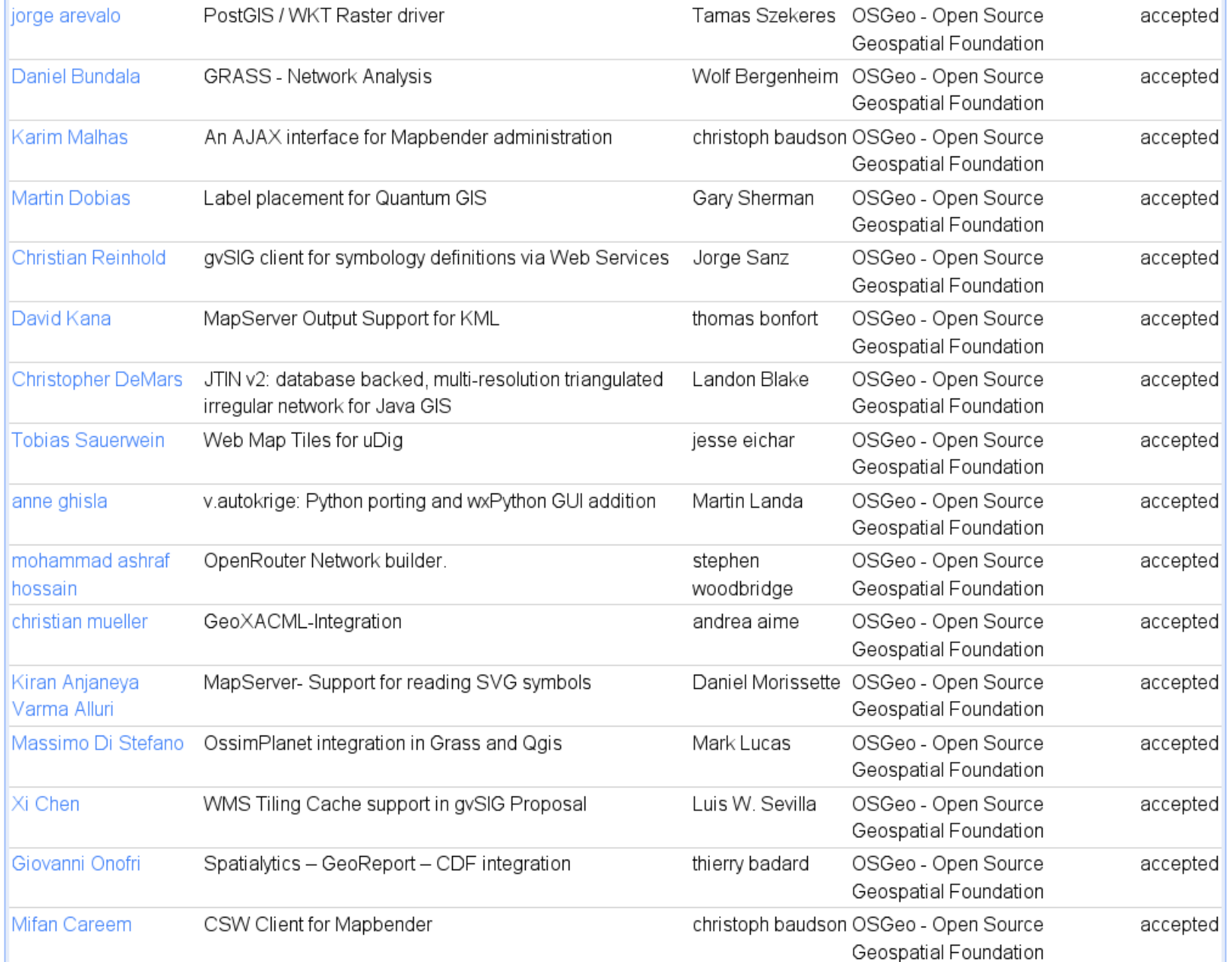

*http://socghop.appspot.com/program/list\_projects/google/gsoc2009*

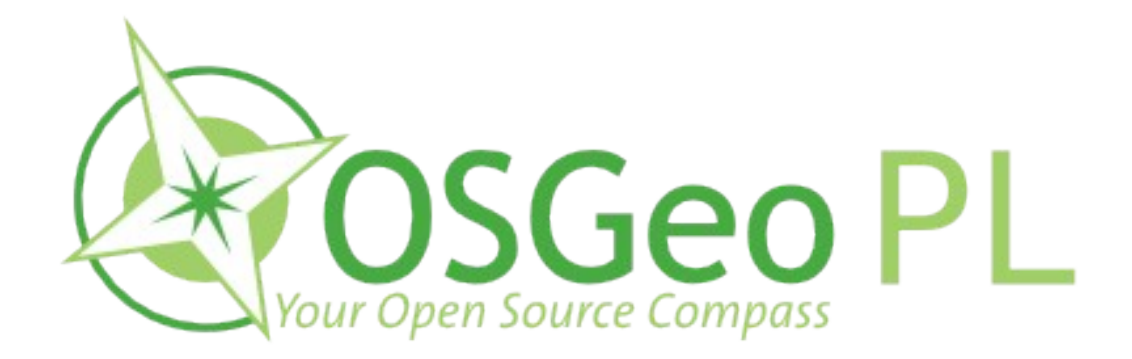

## wiki.osgeo.org/wiki/Poland

W czerwcu 2009 roku odbyło się we Wrocławiu pierwsze spotkanie OSGeo Polska połączone ze szkoleniem "Wolne oprogramowanie dla wykonawstwa i administracji geodezyjnej"

## Wsparcie dla użytkowników na przykładzie programu QGIS

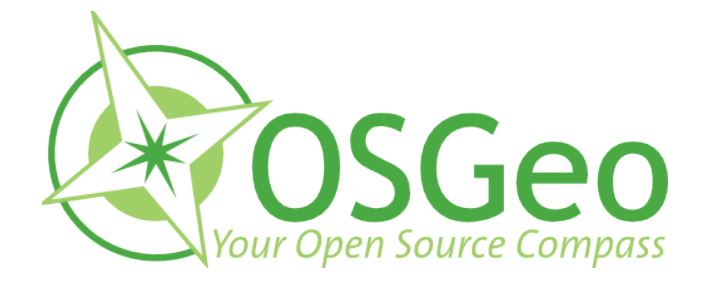

Liczba firm/developerów deklarujących wsparcie dla QGIS

### łącznie 70 w tym w Polsce 6

*http://www.osgeo.org/search\_profile*

## Lista dyskusyjna gvSIG

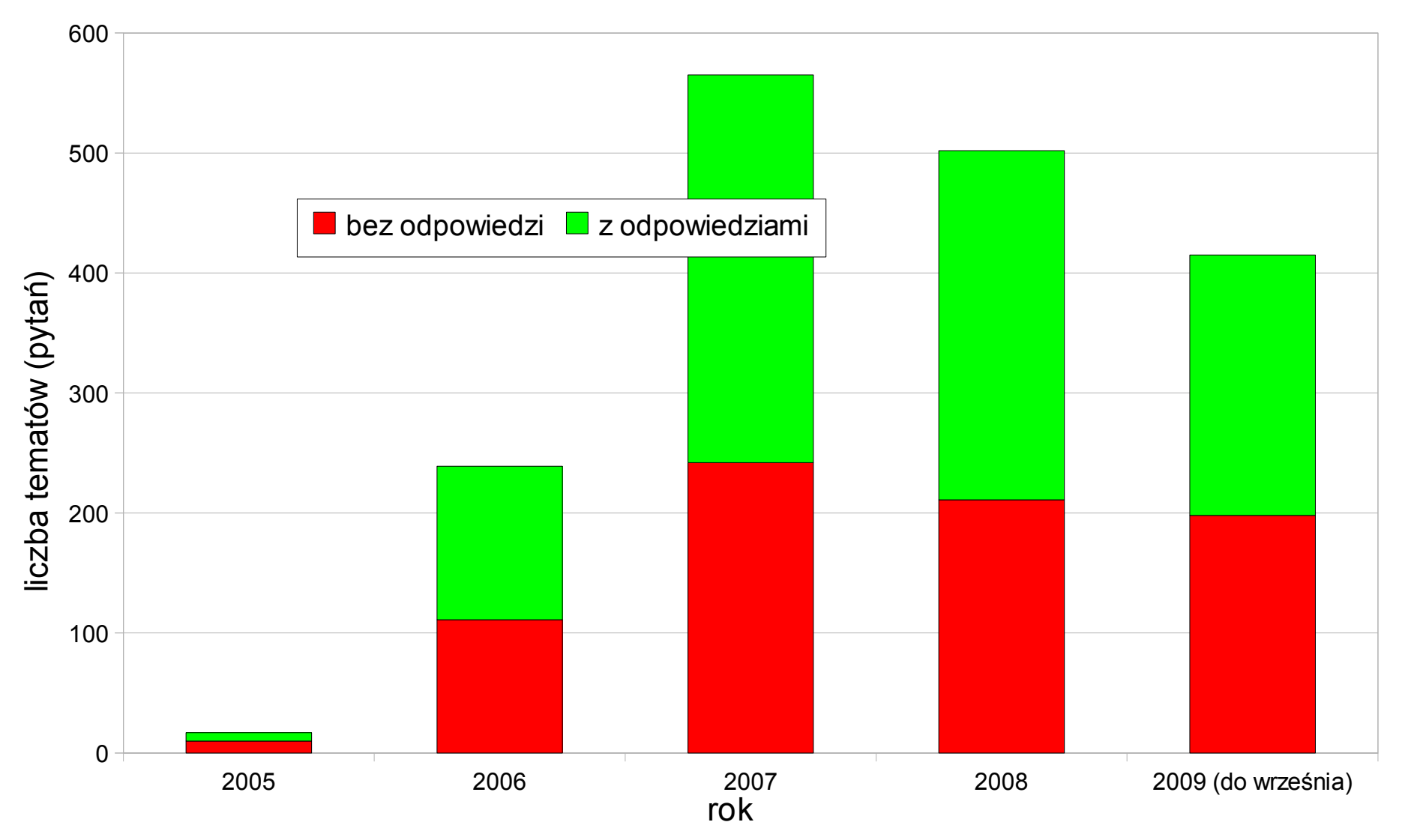

*http://listserv.gva.es/pipermail/gvsig\_internacional/*

## Lista dyskusyjna użytkowników QGIS

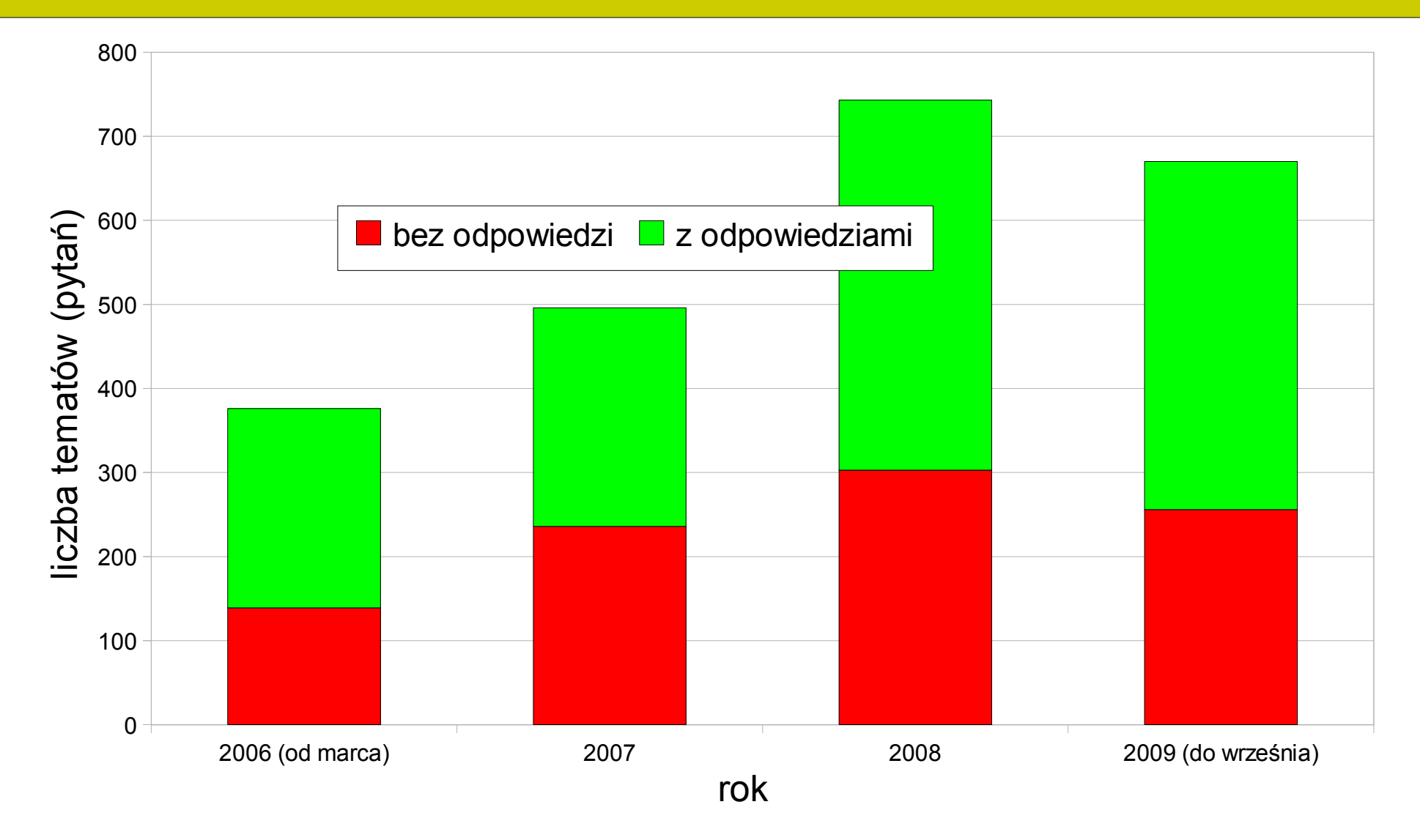

*http://lists.osgeo.org/pipermail/qgis-user/*

## Polskie forum QGIS

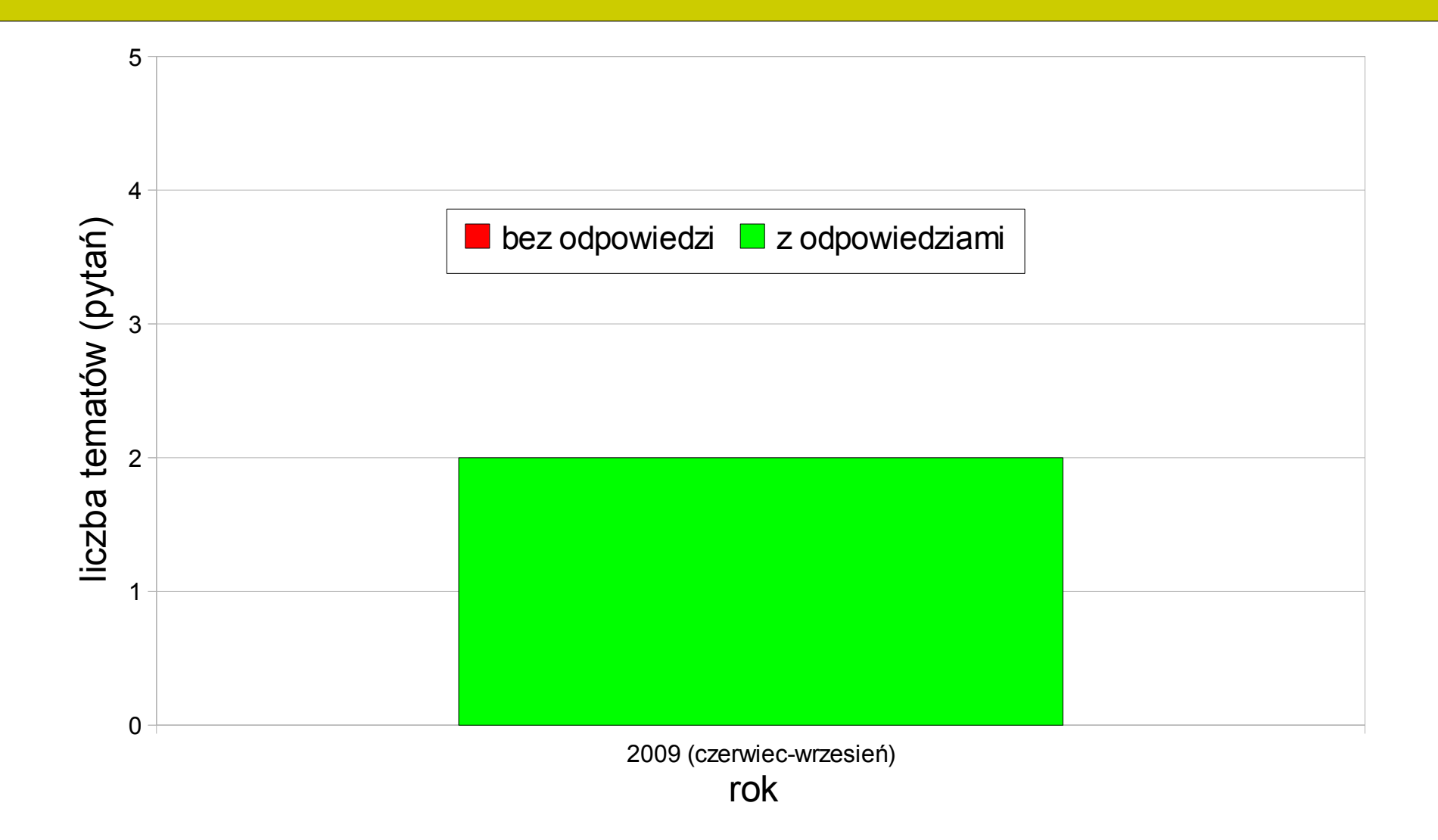

*http://quantum-gis.pl/forum/*

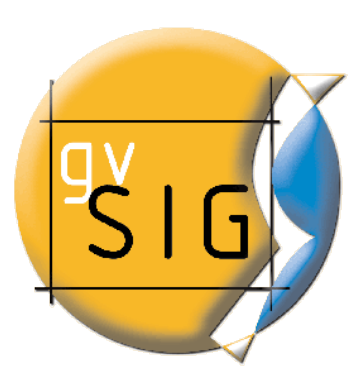

#### Dostępne funkcje

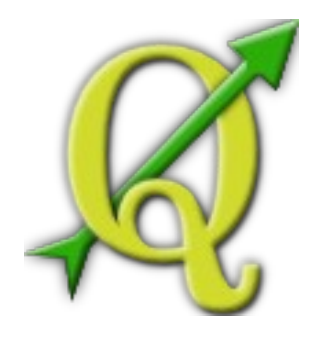

Wyświetlanie i klasyfikacja danych GIS Obsługa PostgreSQL Obsługa MySQL Wyświetlanie warstw z serwerów WCS WMS i WFS Zaawansowana obsługa rastrów Tworzenie danych z plików tekstowych Narzędzia do wektoryzacji Narzędzia topologiczne Narzędzia do selekcji **Etykietowanie** Okno podglądu Kompozytor wydruku

Wyświetlanie i klasyfikacja danych GIS Obsługa warstw PostgrSQL/PostGIS Obsługa plikowej bazy SpatiaLite Wyświetlanie warstw z serwerów WMS i **WFS** 

Integracja z systemem GRASS GIS Tworzenie danych z plików tekstowych Zmiana projekcji "w locie" Narzędzia do wektoryzacji Narzędzia do selekcji **Etykietowanie** Zakładki przestrzenne Okno podglądu Eksport mapy do MapServera Kompozytor wydruku

Dołączanie wtyczek

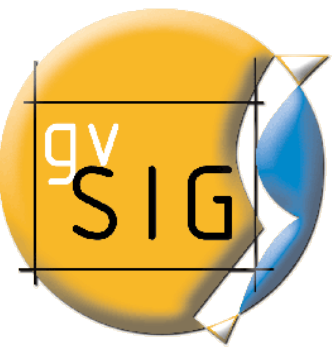

#### Obsługa polskich układów współrzędnych

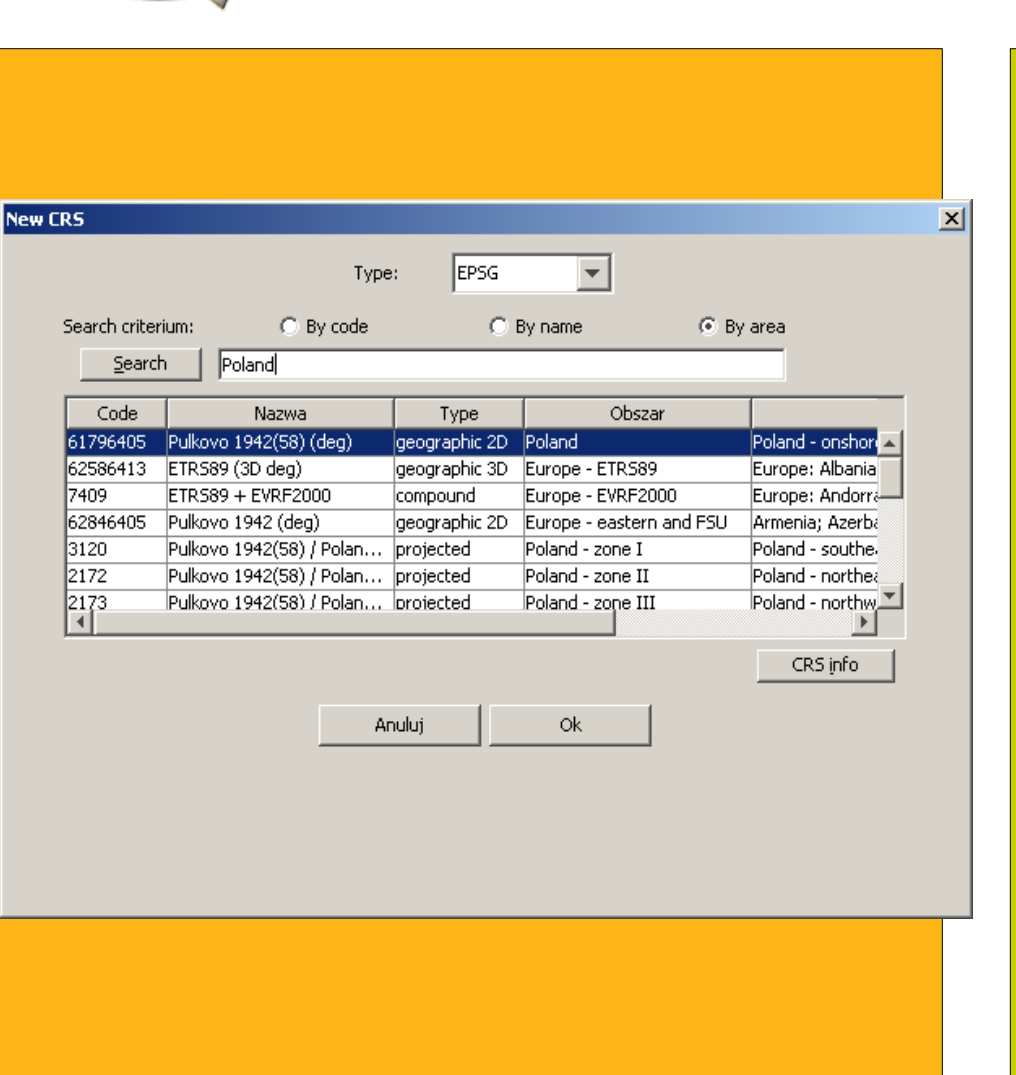

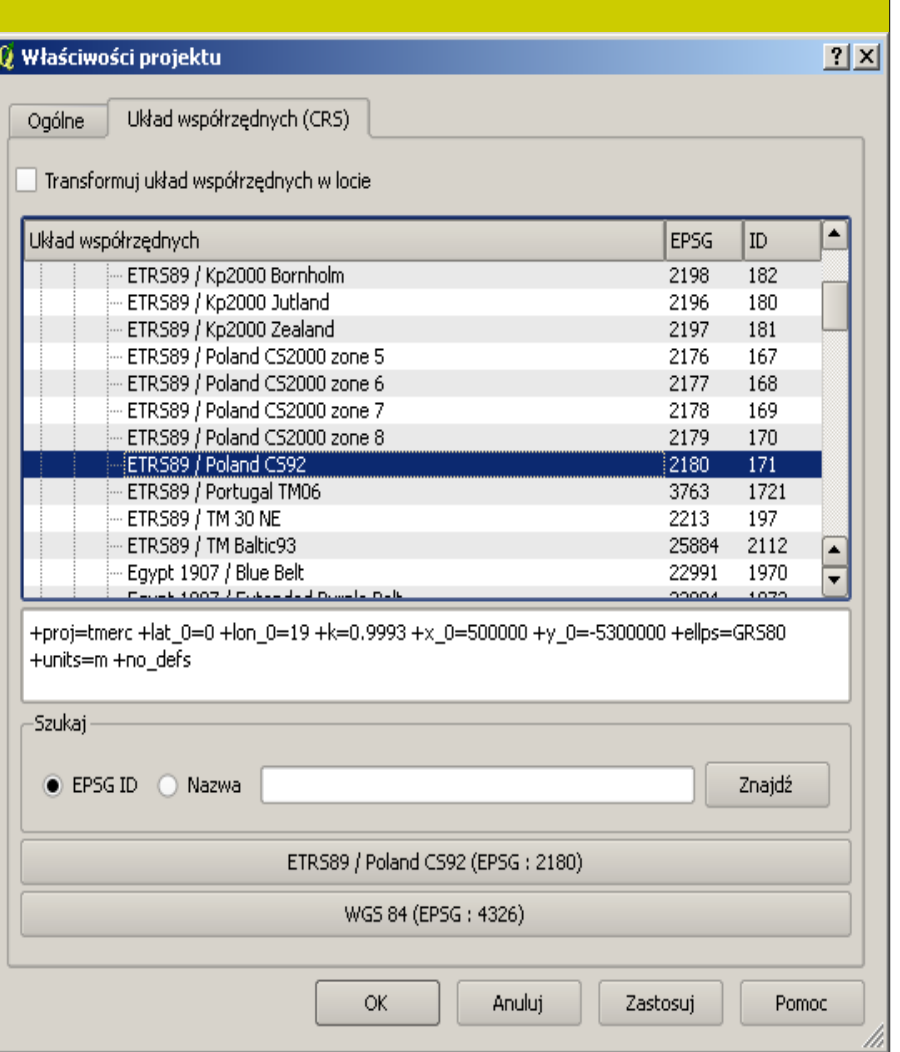

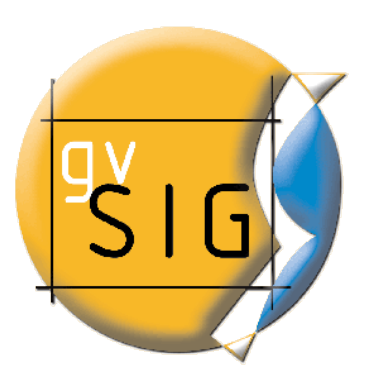

#### Obsługiwane formaty danych

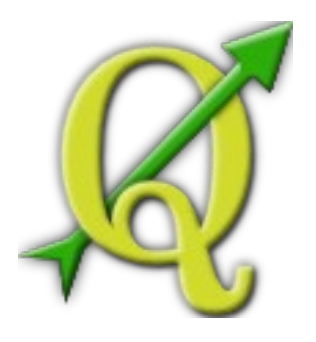

gvSIG Raster Driver gvSIG DGN Memory Driver gvSIG DWG Memory Driver gvSIG DXF Memory Driver gvSIG GML Memory Driver gvSIG KML Memory Driver gvSIG shp Driver PostgreSQL **MySQL** 

ESRI Shapefiles ESRI Personal GeoDatabase MapInfo File Microstation DGN VRT – Virtual Datasource Spatial Data Transfer Sstandard GML, GPX, KML Comma Separated Value (.csv) Arc/Info Binary Coverage FMEObjects Gateway S-57 Base file Microstation DGN OGDI Vectors ODBC Oracle Spatial PostgreSQL **SQLite MySQL** GeoJSON...

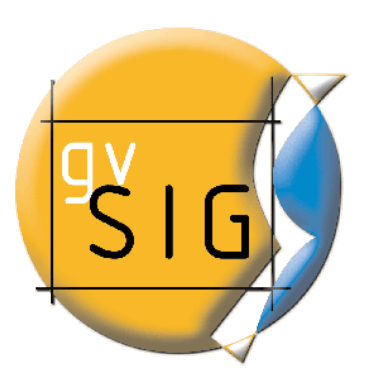

#### Budowa modułowa

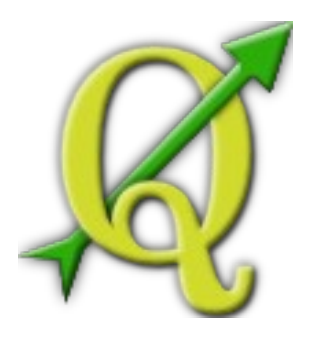

#### **"Rozszerzenia"**

klient ArcIMS Raster pilot Moduł CRS geoBD extension Network pilot 3D pilot ArcSDE Client **SEXTANTE** Synchronizacja z gvSIG Mobile Rozszerzenie Publikacja prototyp Metadane gvSIG 3D Dielmo Open Lidar Zarządzania Tłumaczeniami Rozszerzenie Normalizacja

### **"Wtyczki"**

fTools wtyczka GRASS Kreator siatki kartograficznej **Georeferencer** Konwerter Dxf2Shp Narzędzia GPS Oracle Spatial GeoRaster Dodaj warstwę tekstową CSV Interpolacja Konwerter warstw OGR Szybki wydruk Import Shp do PostgreSQL (SPIT) MapServer Export Przechwytywanie współrzędnych eVIS narzędzie wizualizacji zdarzeń wtyczka OpenStreetMap manageR

#### GRASS w QGIS

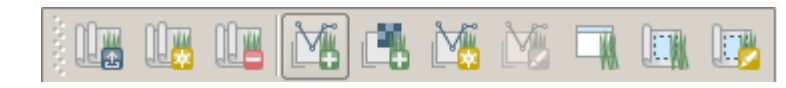

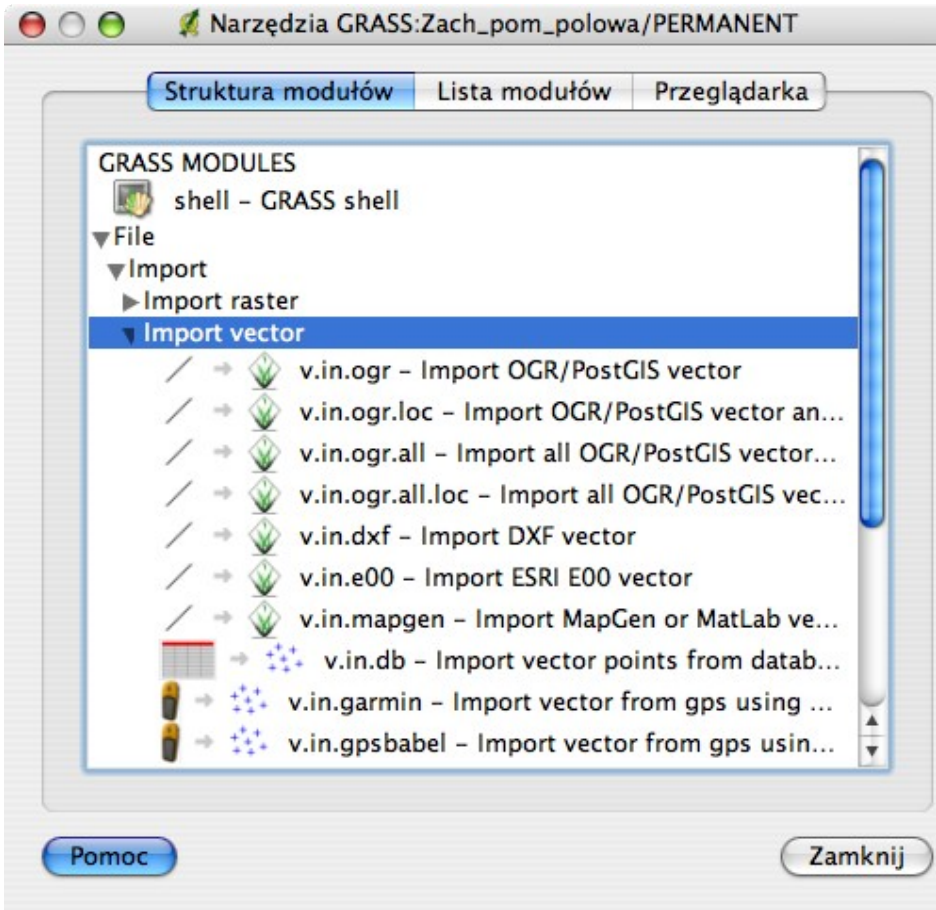

- Otwieranie danych z istniejącej Lokacji
- Tworzenie nowej Lokacji i Mapsetu
- Tworzenie i edycja warstw GRASS-a
- Dostęp do ~200 modułów GRASS-a
	- Analizy przestrzenne
	- Algebra map
	- Analizy sieciowe
	- Modelowanie hydrologiczne
	- ...

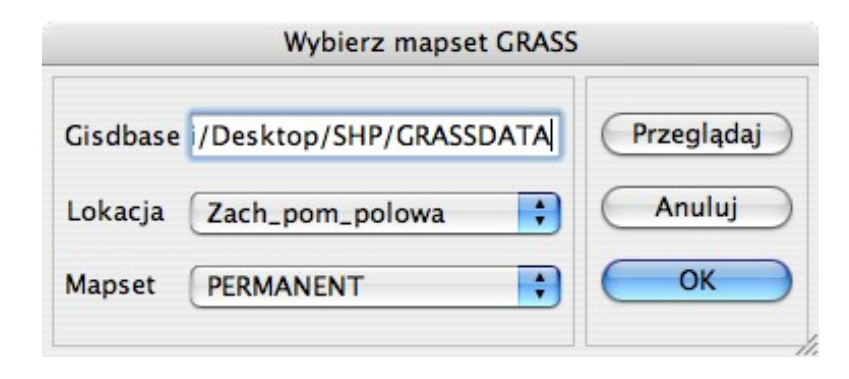

#### fTools - Narzędzia

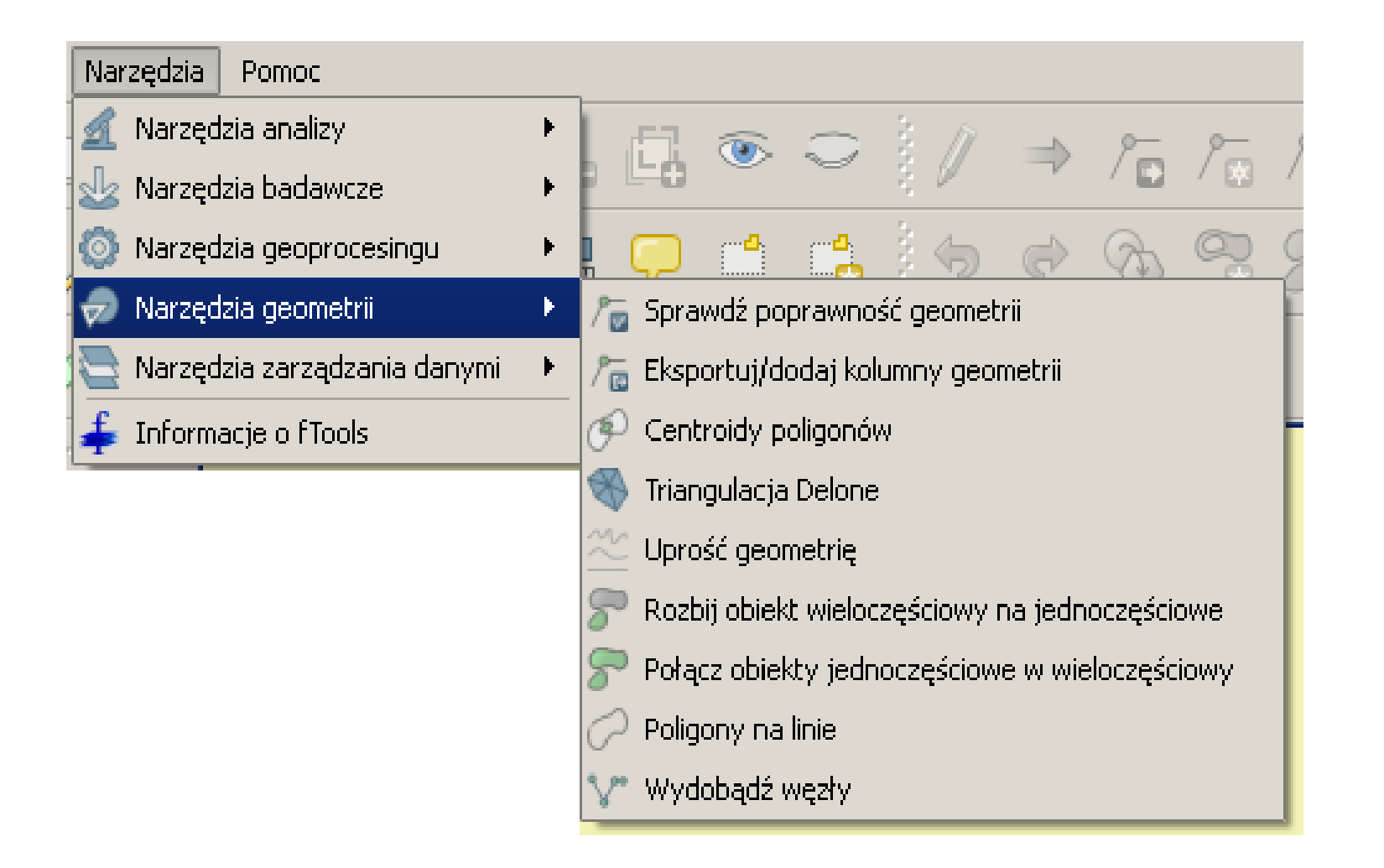

### Obsługa standardów OGC – klient WMS i WFS

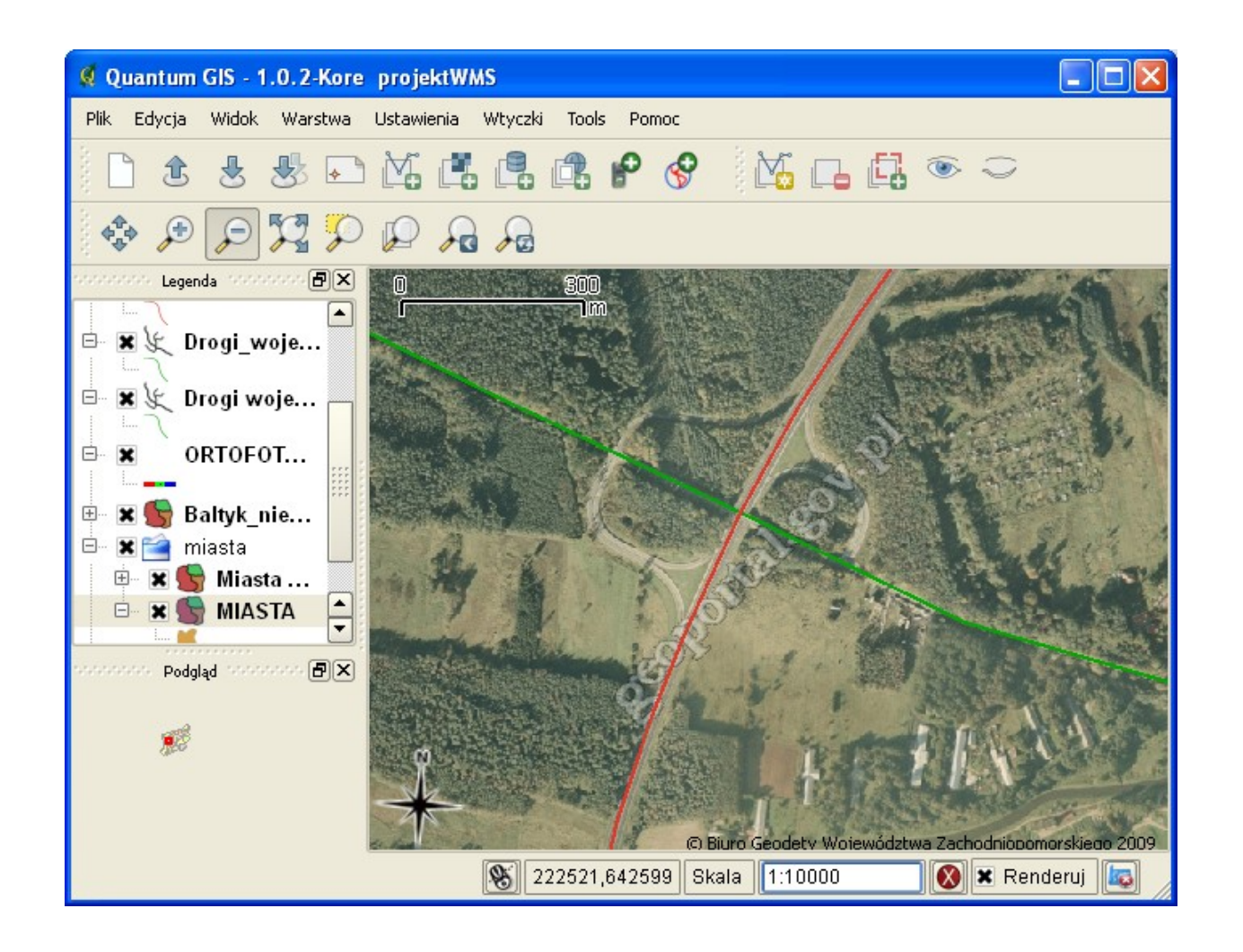

Możliwość zapisania połączenia z serwerem na stałe

Przezroczystość warstwy WMS

Możliwość wyboru układu odwzorowania zależna od ustawień serwera

Możliwość zapisania warstw WFS do formatu shp

### Nowe funkcje gvSIG 1.9 (unstable)

Etykietowanie:

Tworzenie dowolnych napisów Kontrola nakładania się etykiet Umieszczanie etykiet według ważności Szeroki wachlarz wizualizacji etykiet Orientacja i opcje rozmieszczenia względem obiektu

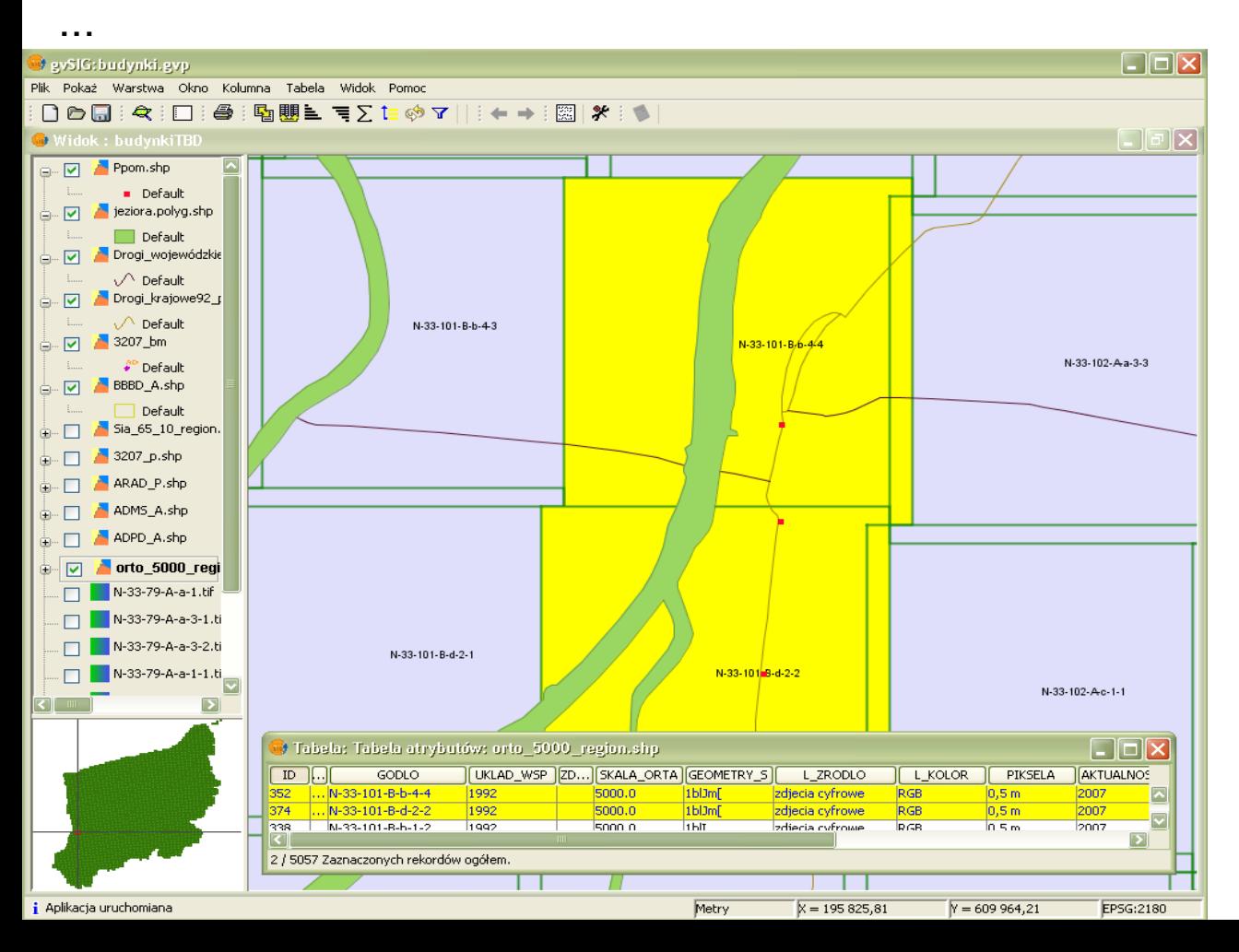

Rastry i teledetekcja:

...

**Wycinanie** Eksport warstw Zapisywanie okna mapy do rastra Edycja tabeli kolorów i gradientu Zarządzanie wartościami null Filtry – operacje na pikselach Tworzenie podglądu Wzmocnienie radiometryczne Histogram Kalibracja rastra Automatyczna wektoryzacja

### Nowe funkcje QGIS

Nowy pasek narzędzi do zaawansowanej edycji warstw wektorowych:

- funkcja cofnij/ponów
- upraszczanie geometrii obiektów
- dodawanie oraz usuwanie wysp i pierścieni
- dzielenie obiektów oraz łączenie obiektów
- narzędzie do edycji wierzchołków

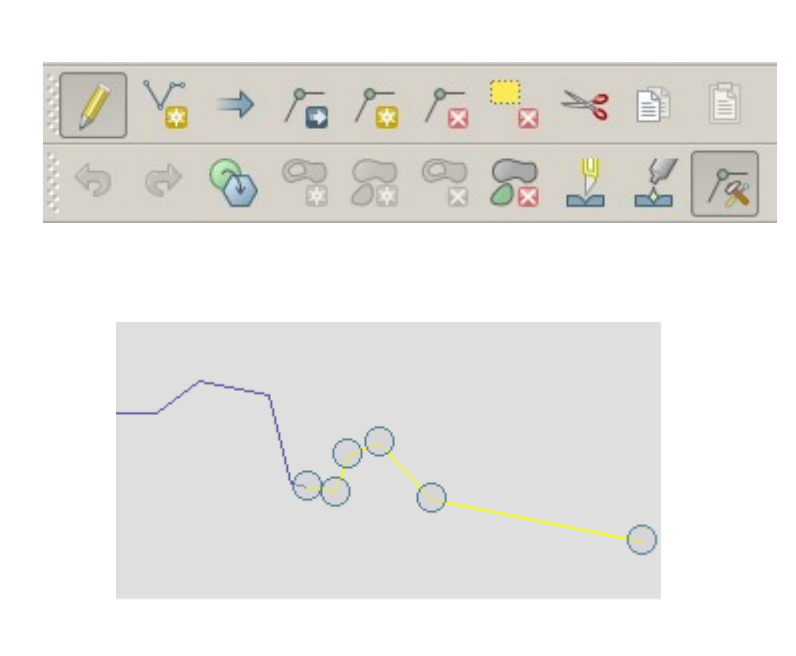

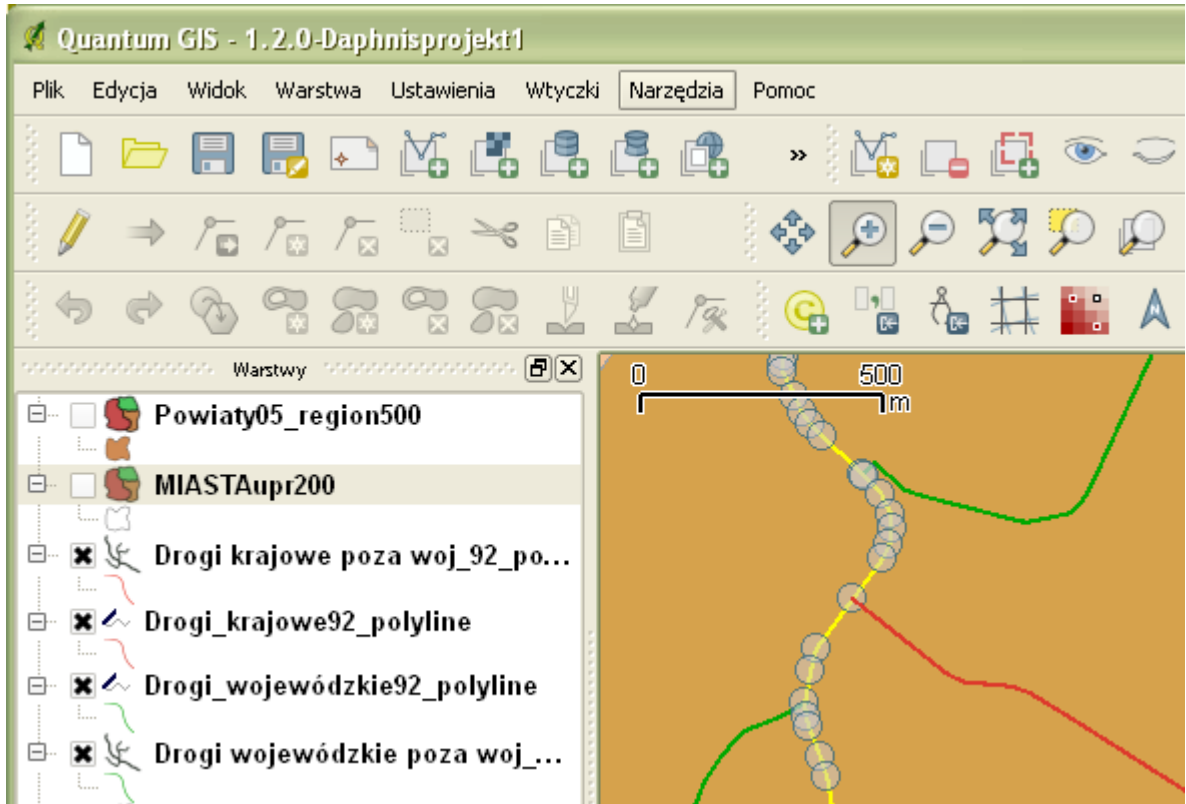

Opcja wyświetlania w trybie edycji znaczników wszystkich lub tylko wybranych obiektów

Nowe ikony warstw w legendzie wskazujące warstwy będące w edycji

#### Nowe funkcje QGIS

Możliwość własnej konfiguracji skrótów klawiaturowych menu Ustawienia → Konfiguracja skrótów

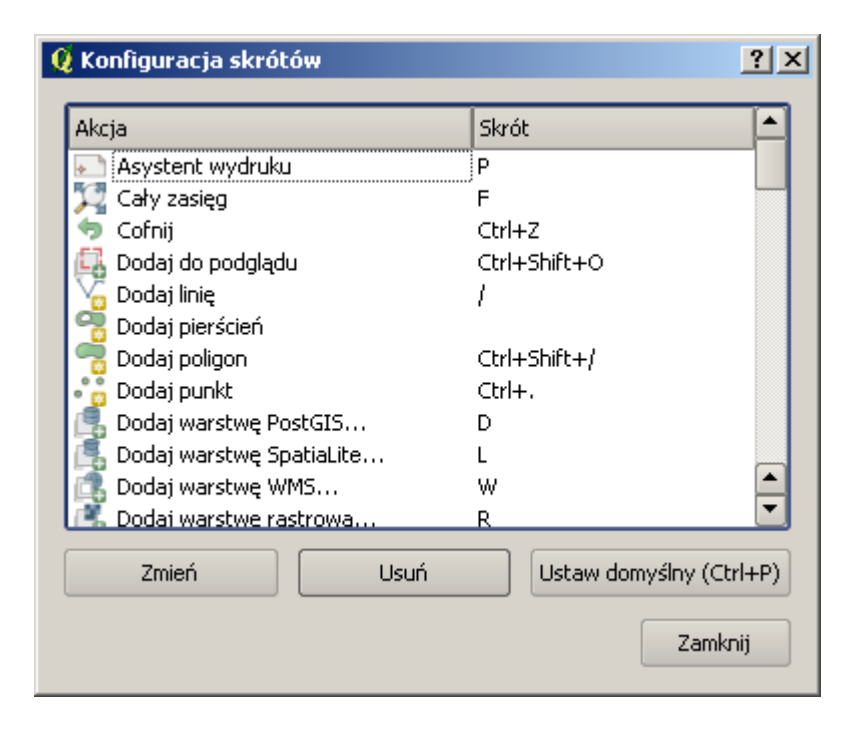

### Instalacja QGIS przy pomocy instalatora OSGeo4W Bądź zawsze na bieżąco!

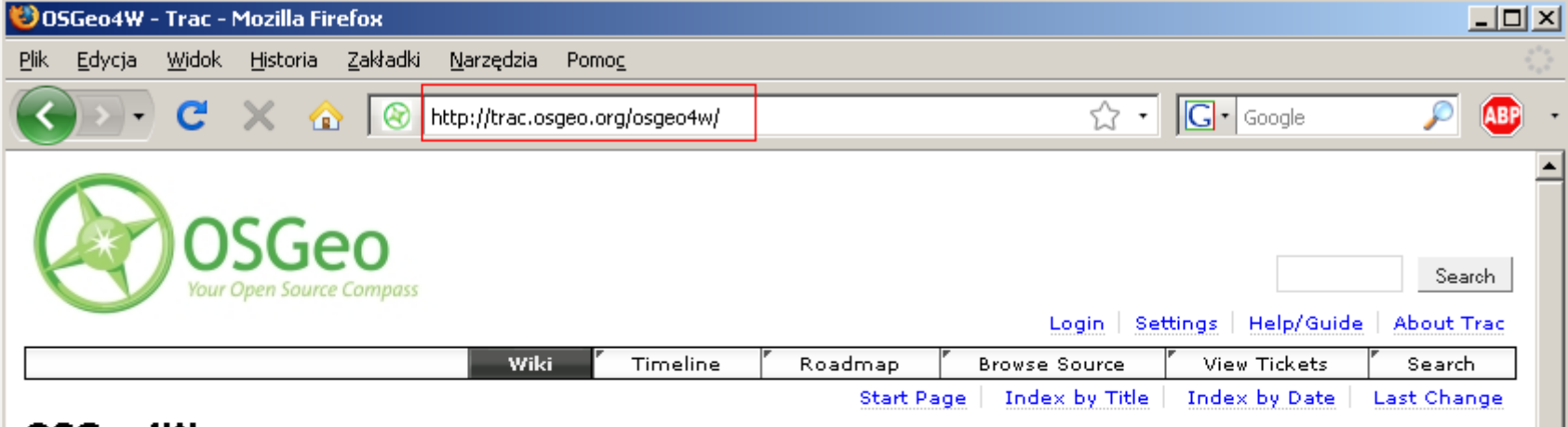

#### OSGeo4W

This is the web site, wiki and issue tracking database for the OSGeo4W project. OSGeo4W is a binary distribution of a broad set of open source geospatial software for Win32 environments (Windows XP, Vista, etc), OSGeo4W includes → GDAL/OGR, → GRASS, MapServer, → OpenEV, → uDig, → OGIS as well as many other packages (about 70 as of summer 2008).

Only authenticated (logged in) users can submit and edit tickets, and modify the wiki. Use your  $\Theta$  OSGeo userid/password to login.

#### Quick Start for OSGeo4W Users

Note: Step 2 must be run on a computer with internet access as the installer downloads individual packages as needed. You may also need to enable your software firewall to allow the installer to have outbound access.

- 1. Download the  $\Rightarrow$  OSGeo4W Installer.
- 2. Run the installer.
- 3. Select Express Install, and Next.
- 4. Pick one or more packages to install, and Next.
- 5. The selected packages and their required subpackages will be downloaded and installed automatically.

Zakończono

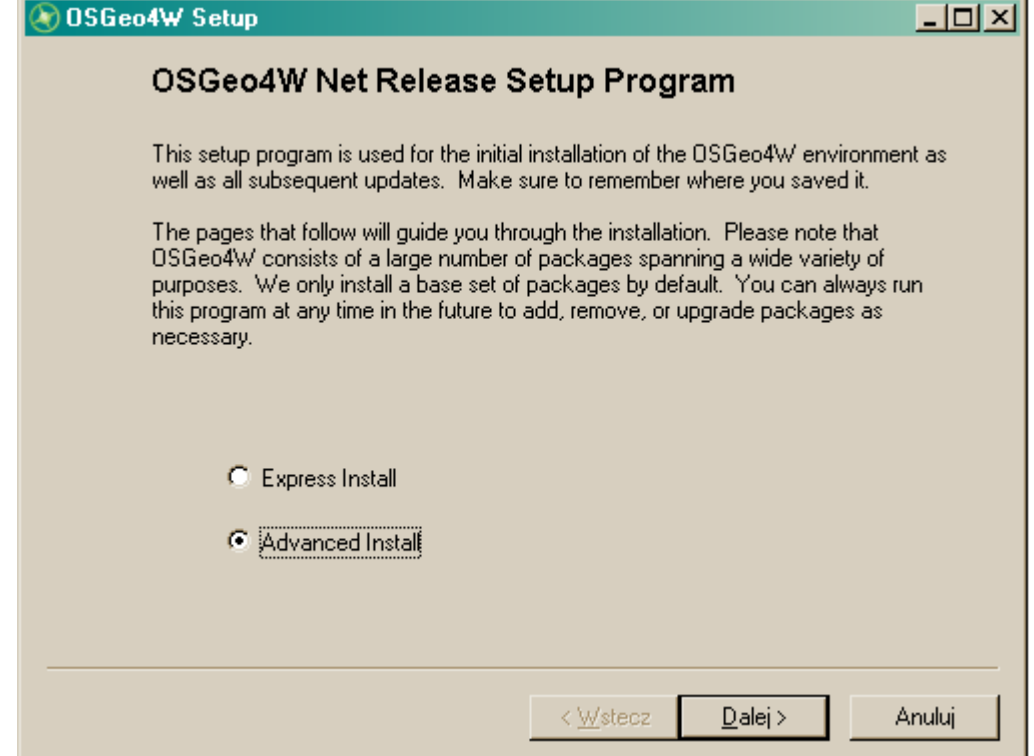

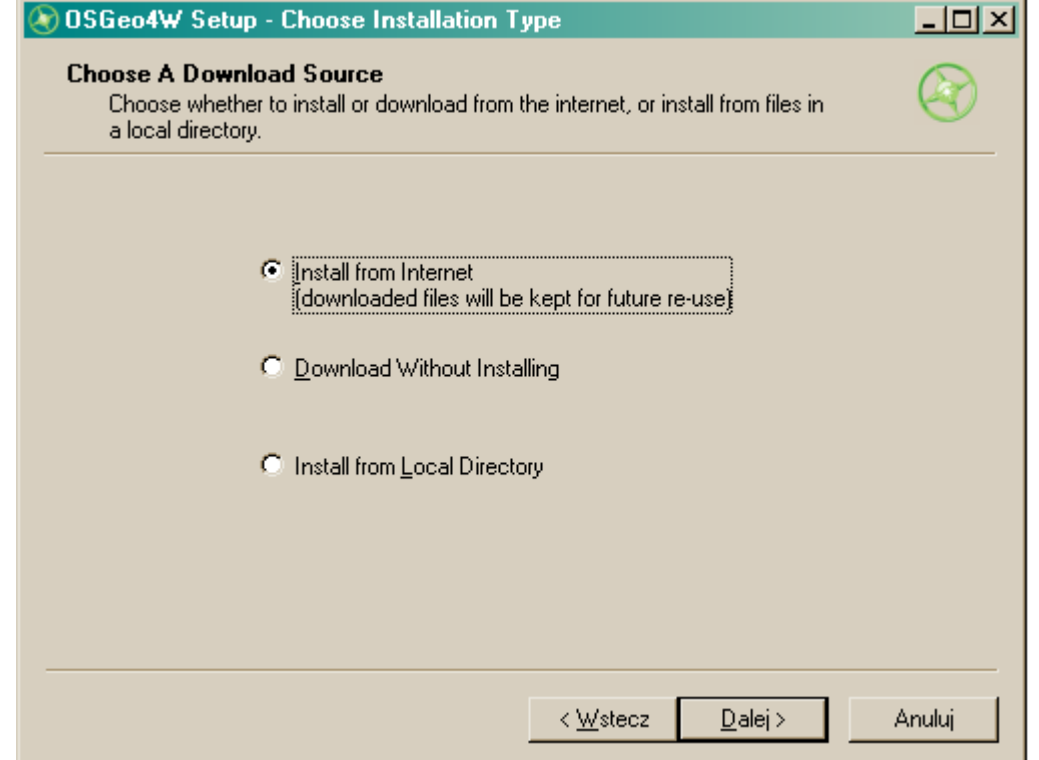

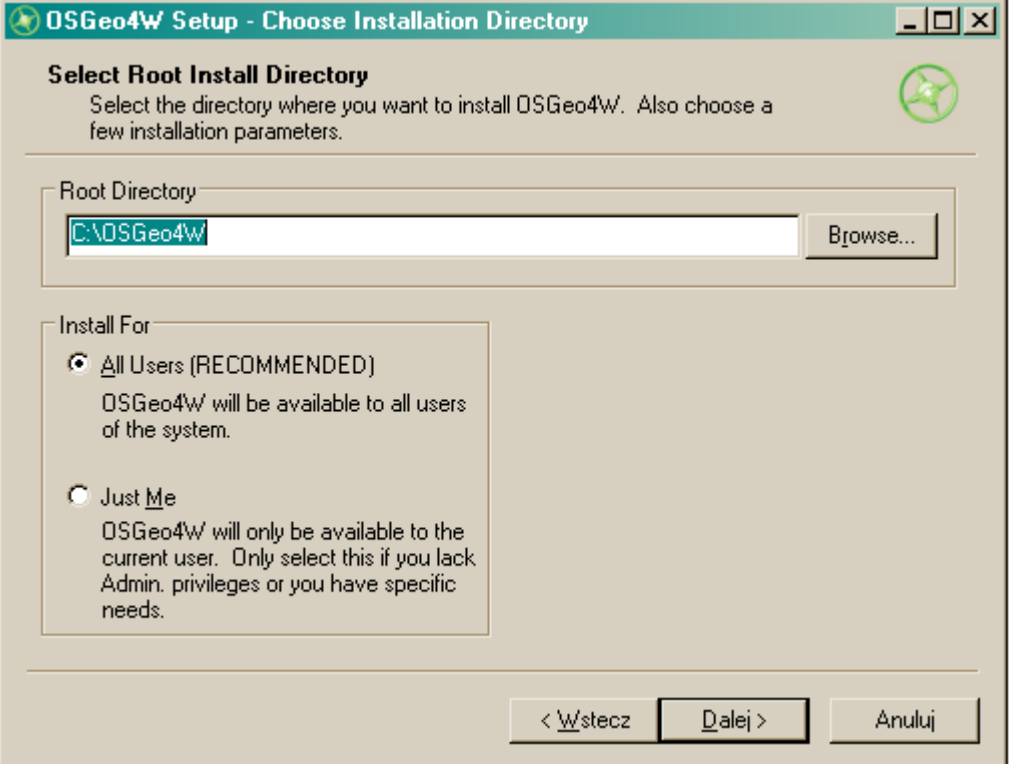

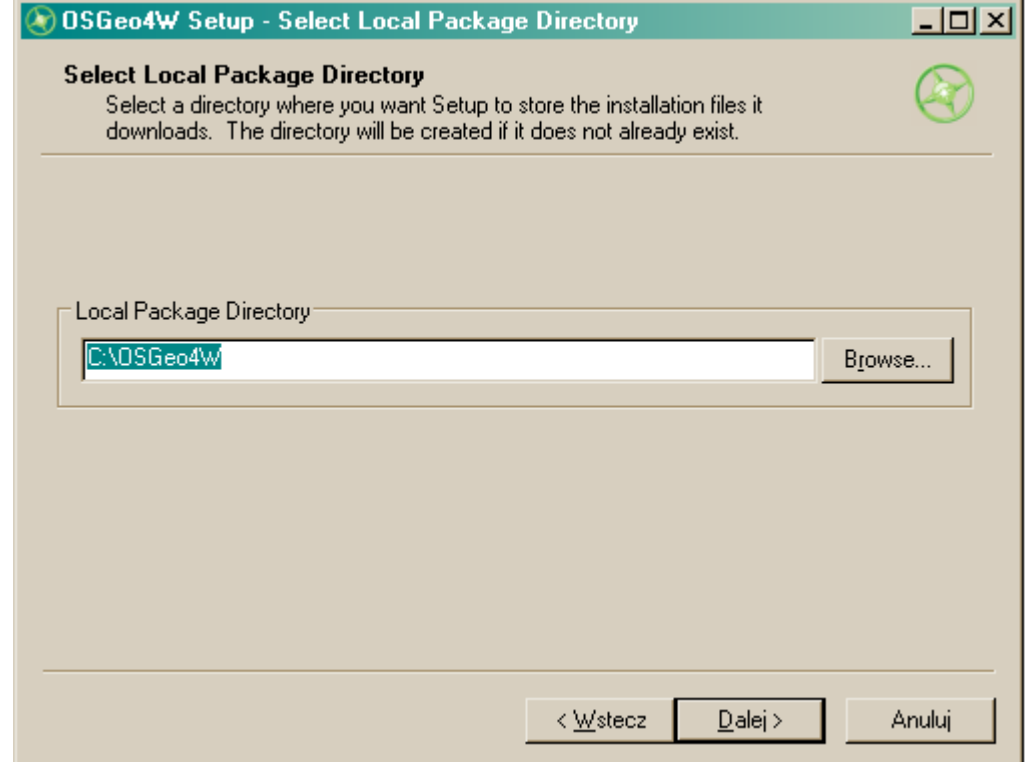

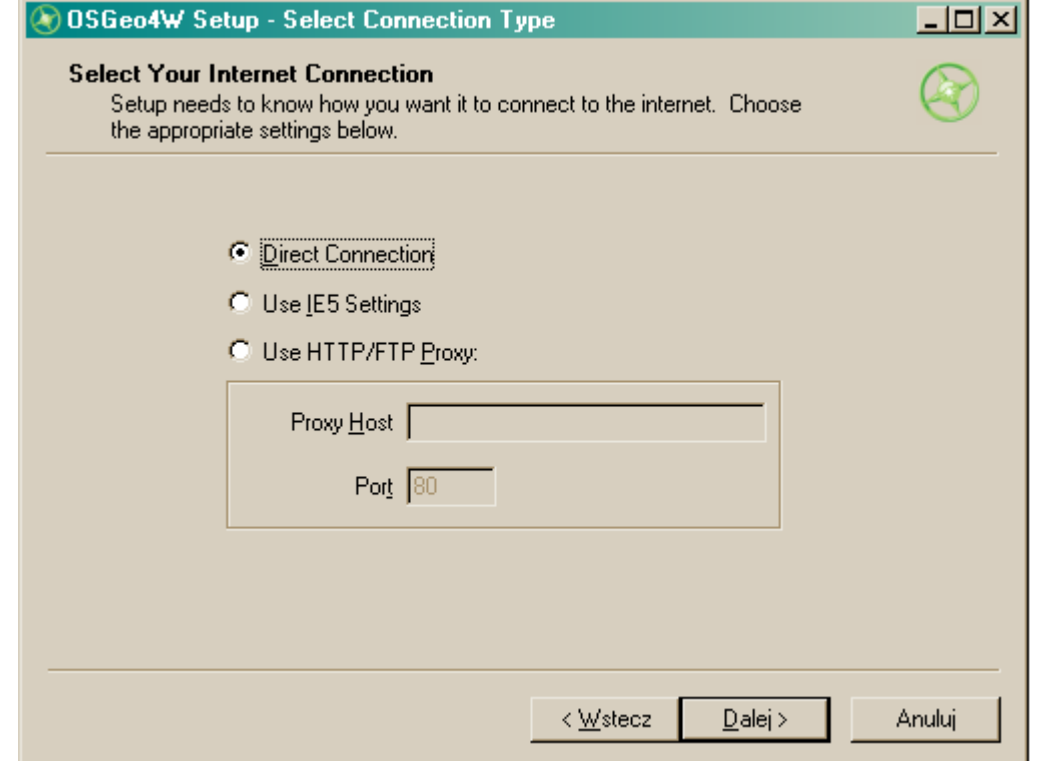

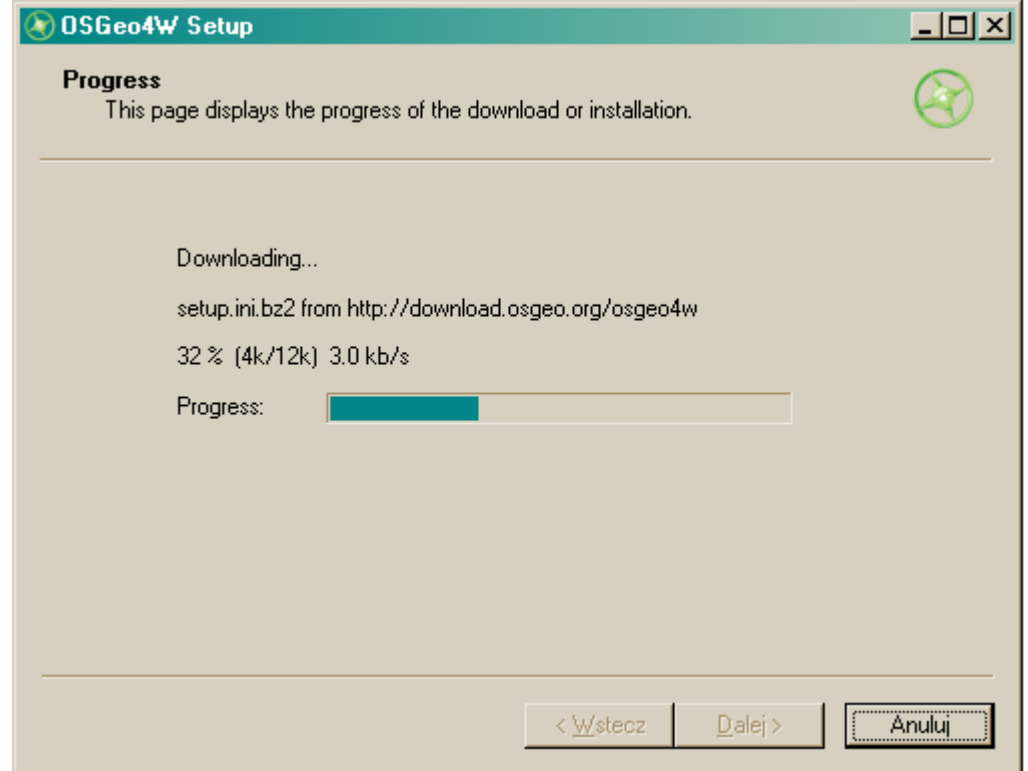

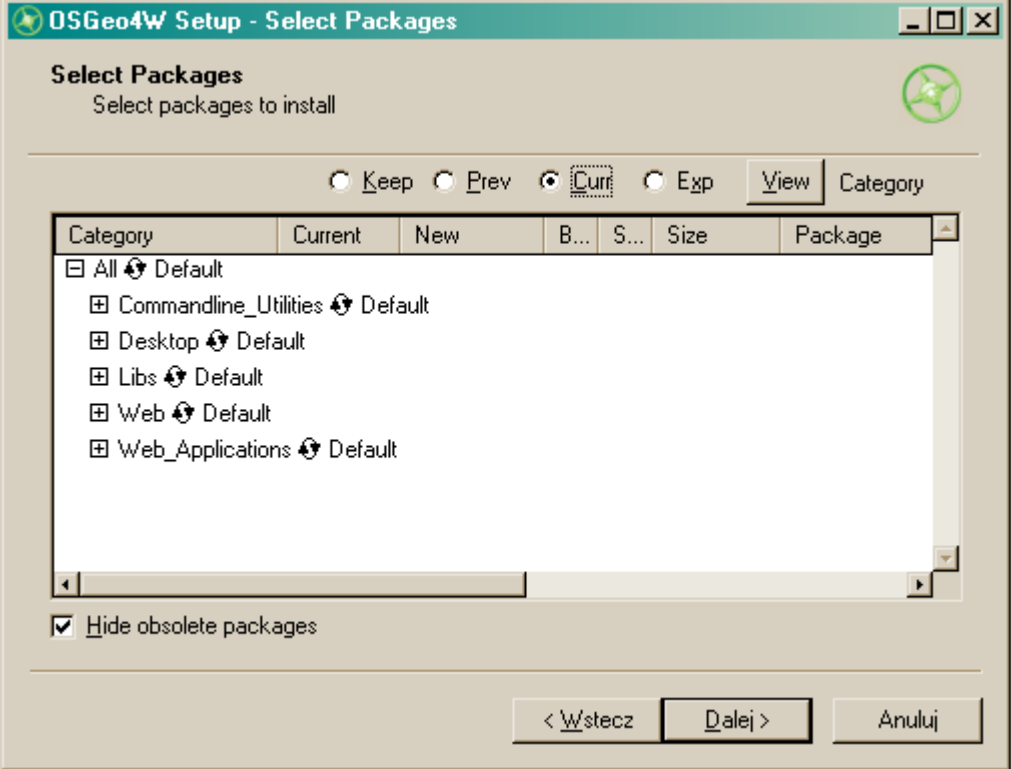

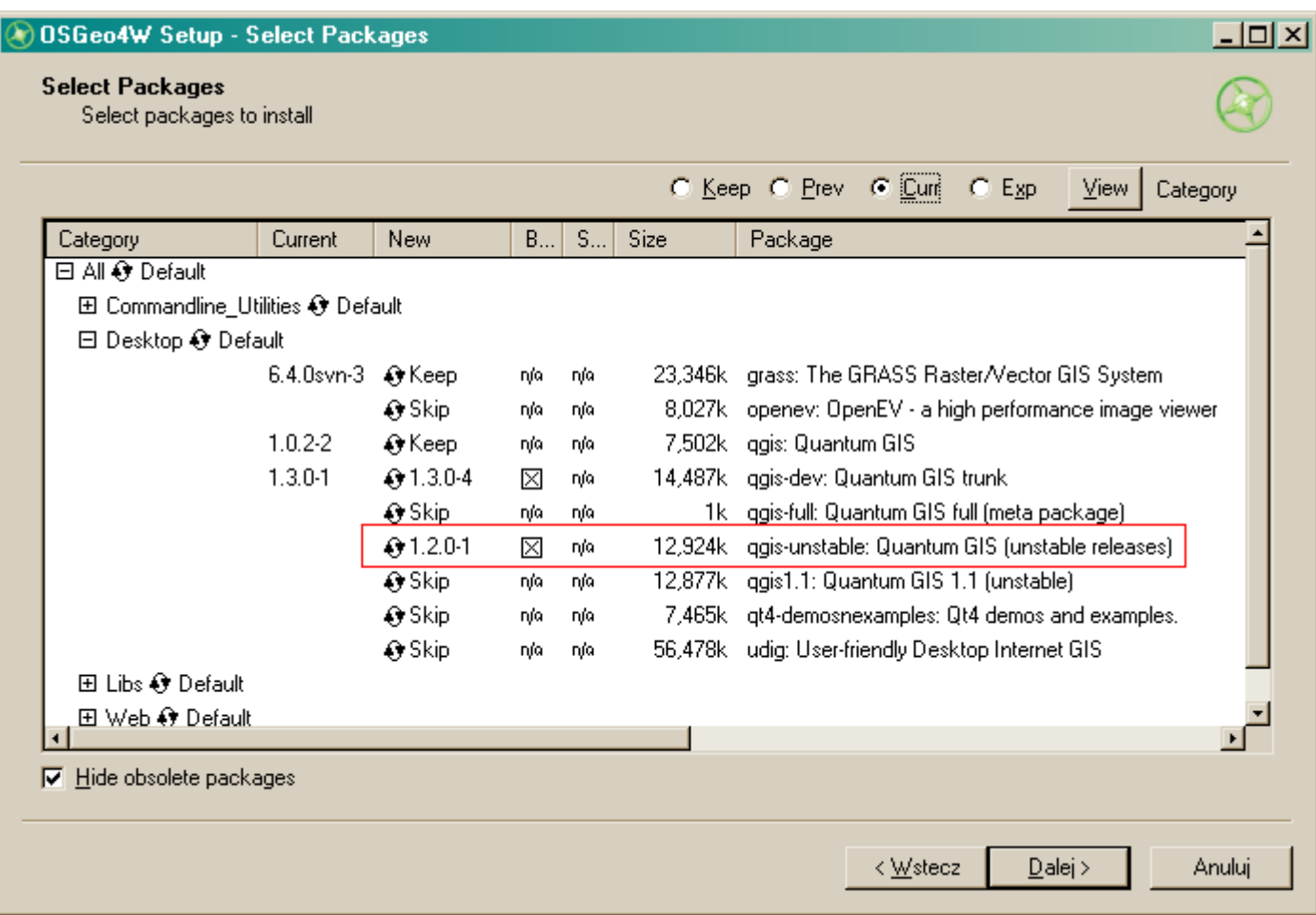

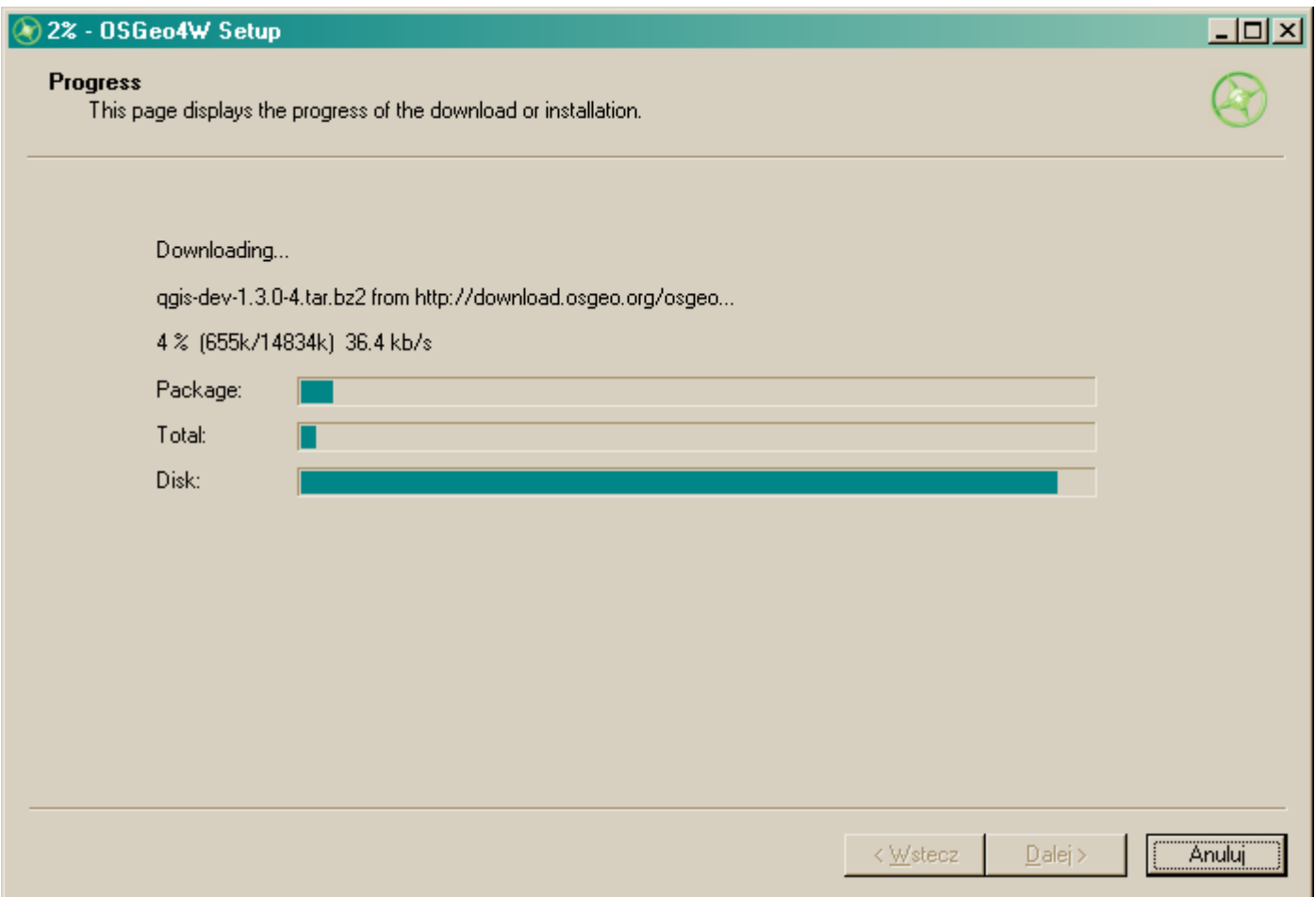

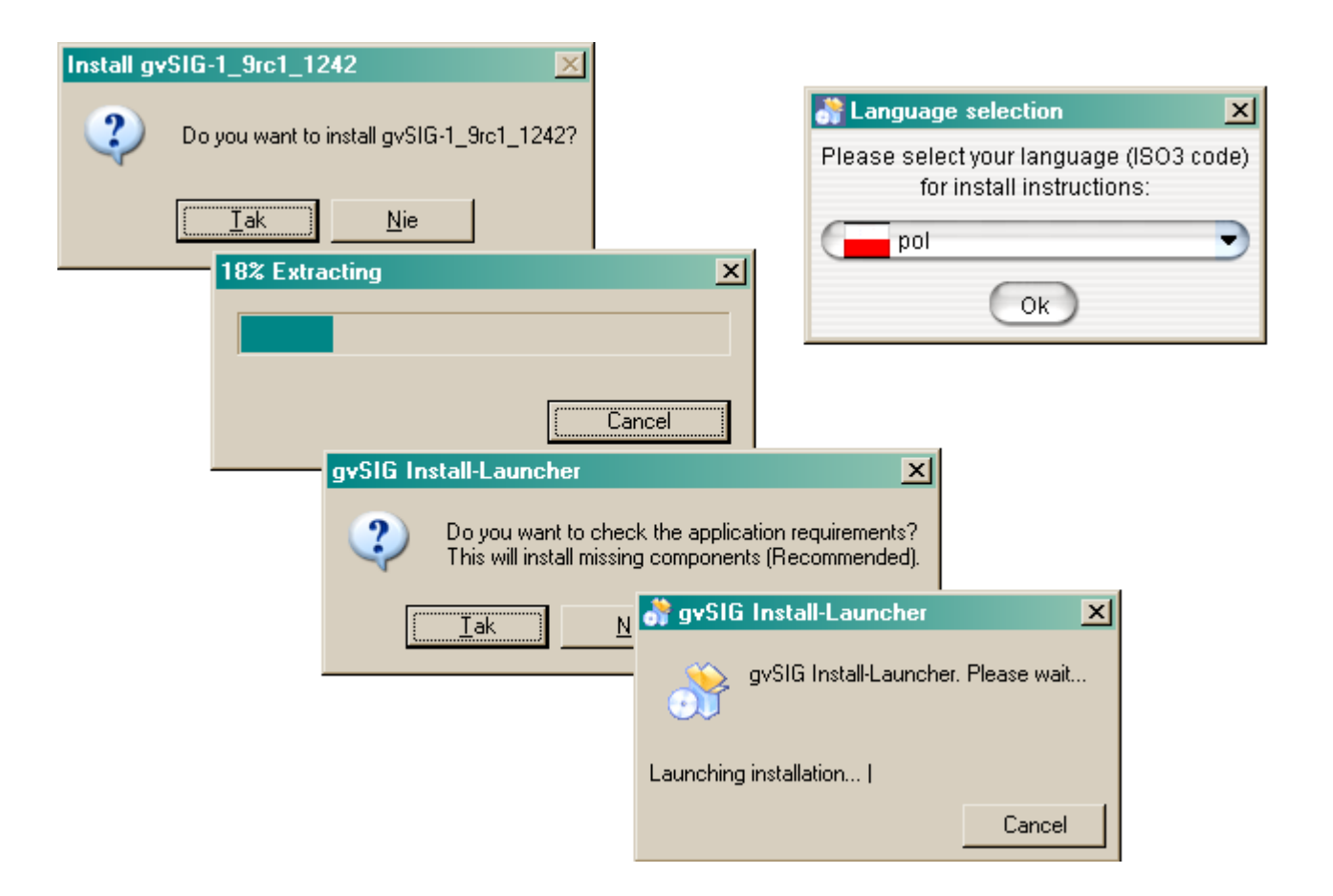

#### **of** Instalacja programu gySIG\_1.9\_RC1

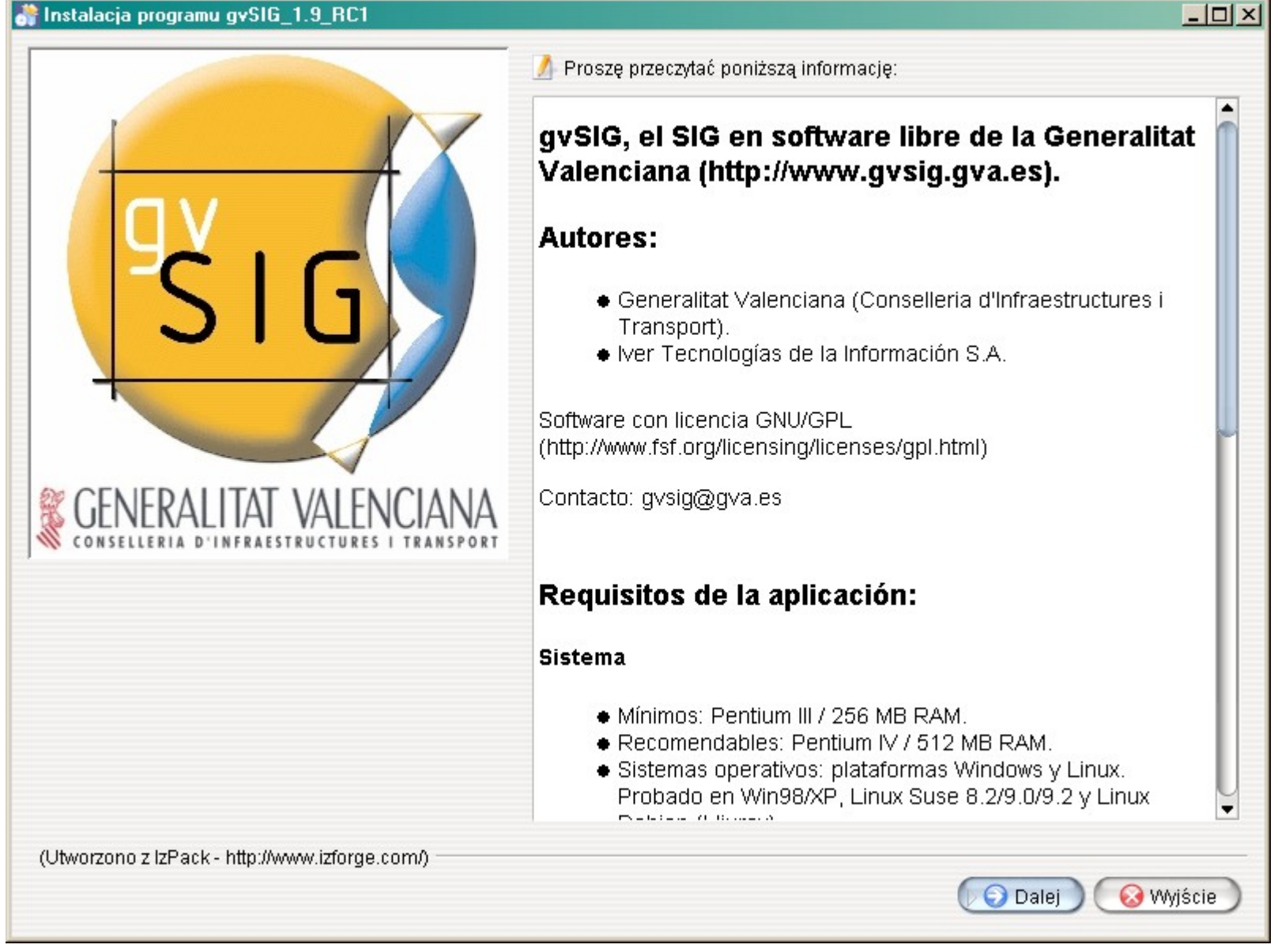

#### Instalacja programu gySIG 1.9 RC1

#### $|$  $\Box$  $|$  $\times$  $|$

٠

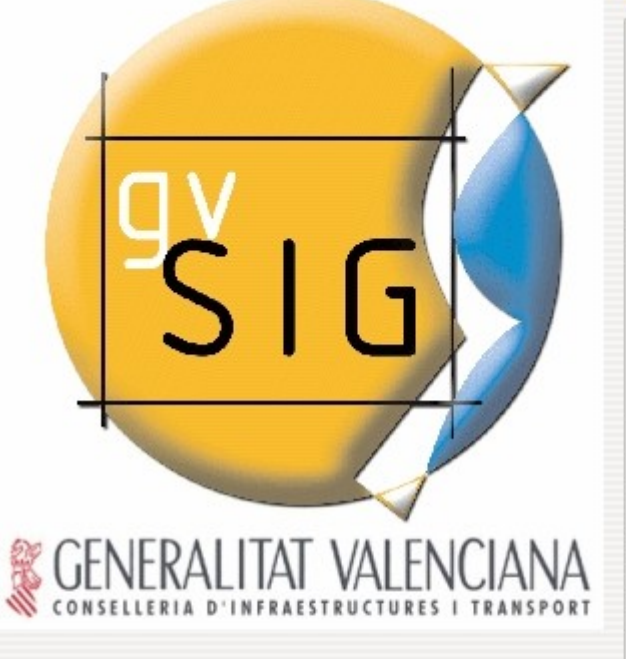

Prosze uważnie przeczytać poniższa licencje:

GNU GENERAL PUBLIC LICENSE Version 2, June 1991

Copyright (C) 1989, 1991 Free Software Foundation, Inc. 59 Temple Place, Suite 330, Boston, MA 02111-1307 USA Everyone is permitted to copy and distribute verbatim copies of this license document, but changing it is not allowed.

#### Preamble

The licenses for most software are designed to take away your freedom to share and change it. By contrast, the GNU General Public License is intended to quarantee your freedom to share and change free software--to make sure the software is free for all its users. This General Public License applies to most of the Free Software Foundation's software and to any other program whose authors commit to using it. (Some other Free Software Foundation software is covered by the GMU Library General Public License instead.) You can apply it to your programs, too.

When we speak of free software, we are referring to freedom, not price. Our General Public Licenses are designed to make sure that you have the freedom to distribute copies of free software (and charge for this service if you wish), that  $\blacktriangledown$ O Zgadzam się na warunki licencji.

Nie zgadzam się na warunki licencji.

(Utworzono z IzPack - http://www.izforge.com/)

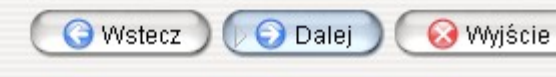

Instalacja programu gySIG 1.9 RC1  $|D|$  $\times$ : Wybierz pakiety programu do instalacji كليفي  $\bigcirc$  Uwaga: pakiety oznaczone szarym kolorem są niezbedne. 86,64 MB gvSIG program  $\times$  $x|x|x|$ 6,94 MB Catalog Client WCS Client 95.67 KB 264,93 KB **WMS Client** 19,69 KB **JDBC** Client  $\overline{\mathbf{x}}$ JDBC Oracle Spatial Client 199.01 KB Data Locator 32.48 KB  $\begin{aligned} \begin{aligned} \mathbf{X}[\mathbf{X}]\mathbf{X}[\mathbf{X}]\mathbf{X}[\mathbf{X}]\mathbf{X} \end{aligned} \end{aligned}$ **GPE Driver** 177,97 KB 269,57 KB **WFS Client** Arclms Client 178,87 KB Geoprocessing 1,25 MB Additional Geoprocessing 319,62 KB 197,84 KB Georeferencing Edition 1 001,29 KB -Opis 大人 ERALHAI VALENCIANA Całkowite wymagane miejsce: 116,78 MB PacksPanel.freespace  $> 2$  GB (Utworzono z IzPack - http://www.izforge.com/) **O** Dalej **O** Wyjście **O** Wstecz

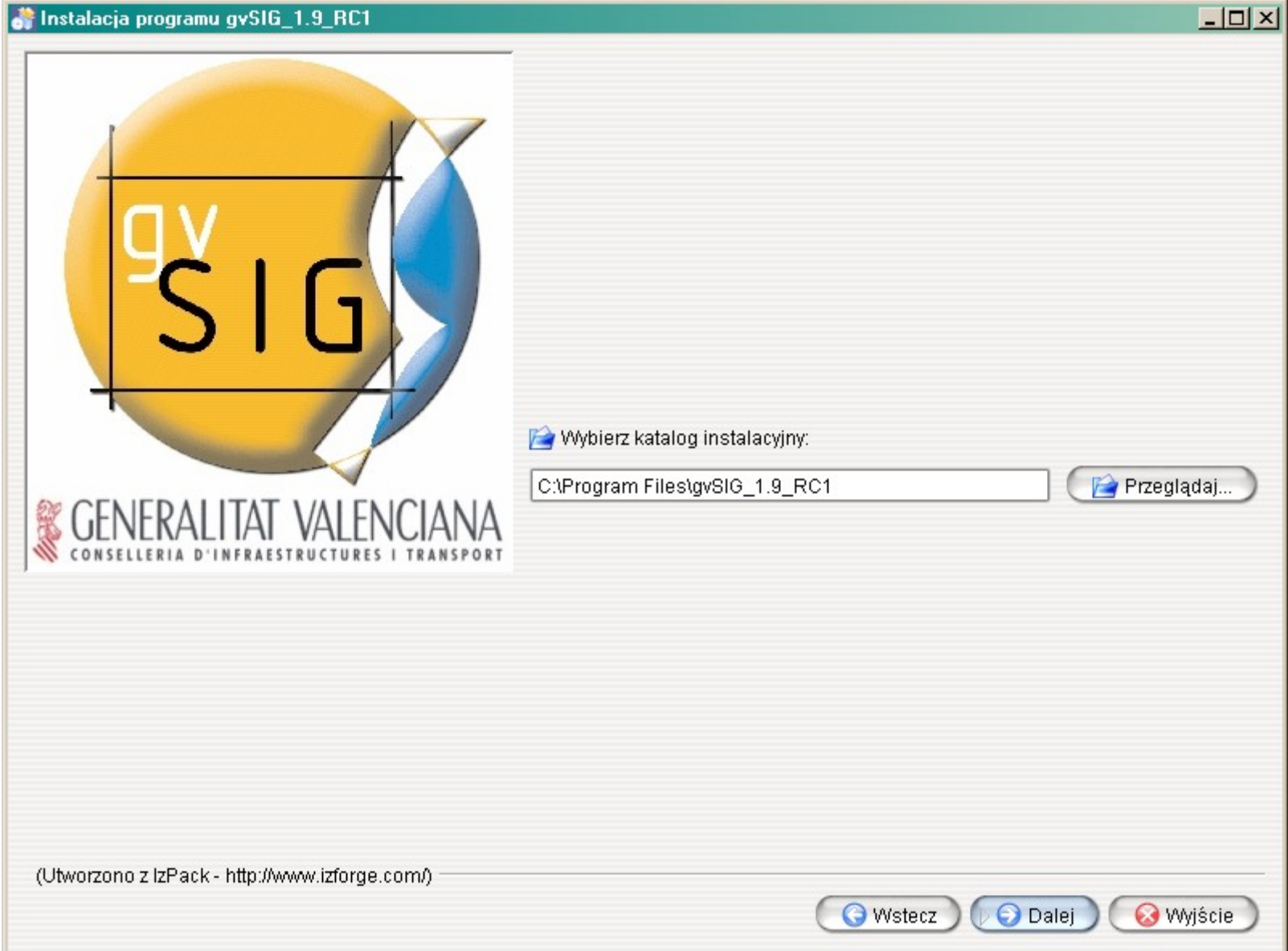

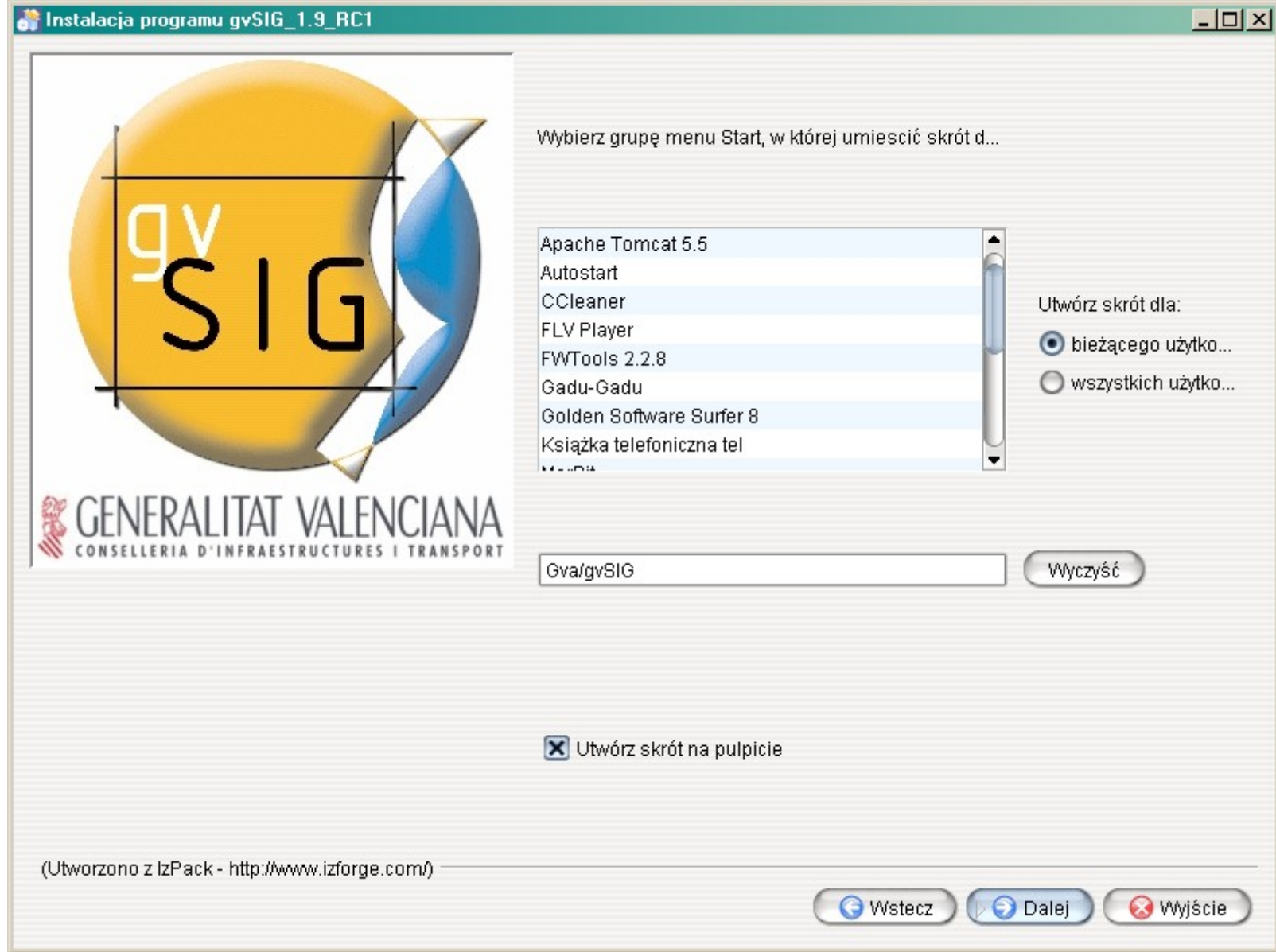

**of** Instalacja programu gySIG\_1.9\_RC1

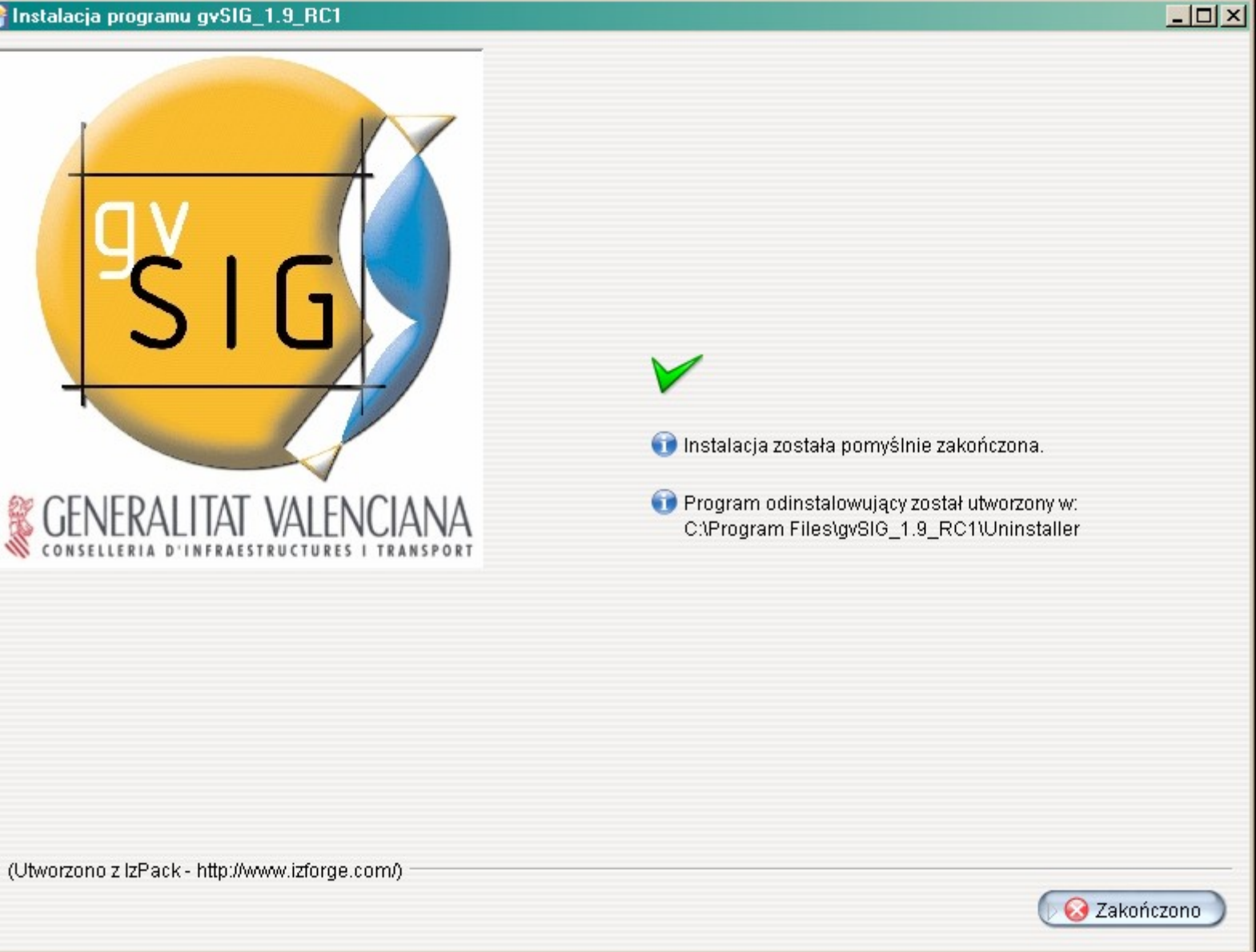

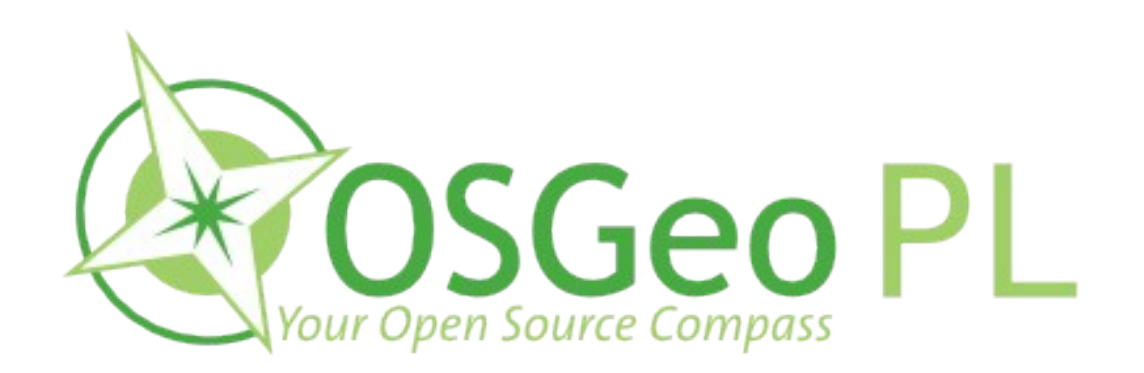

#### Milena Nowotarska do.milenki@gmail.com

Robert Szczepanek robert@szczepanek.pl